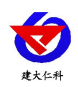

# **RS-XZJ-200** 系列 机房环境监控主机 用户手册

文档版本: V1.10

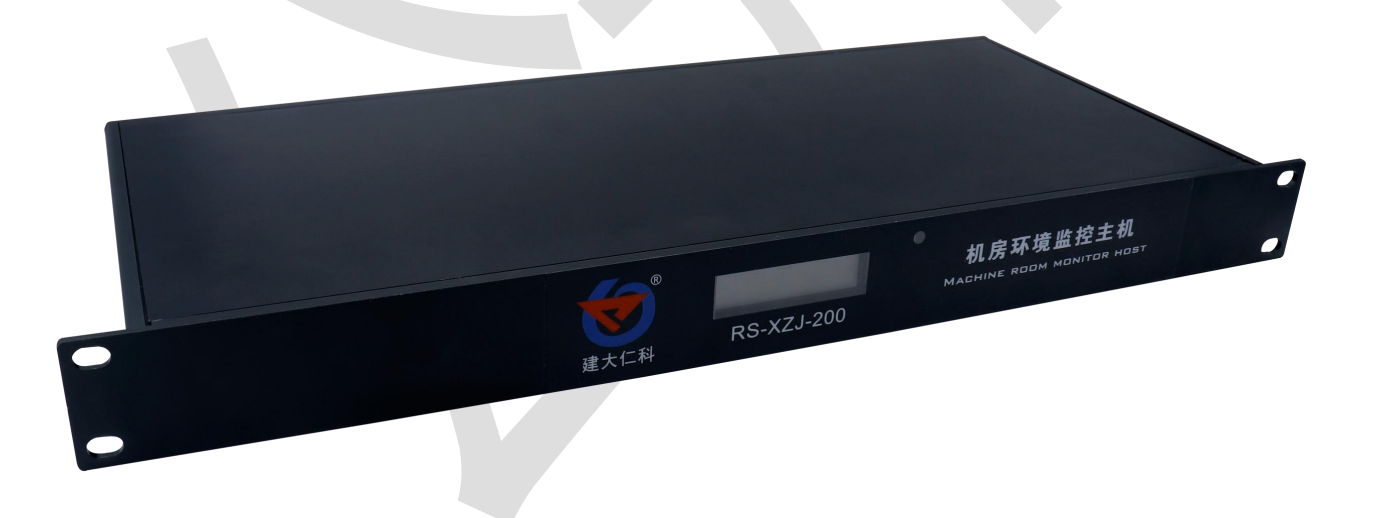

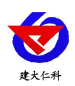

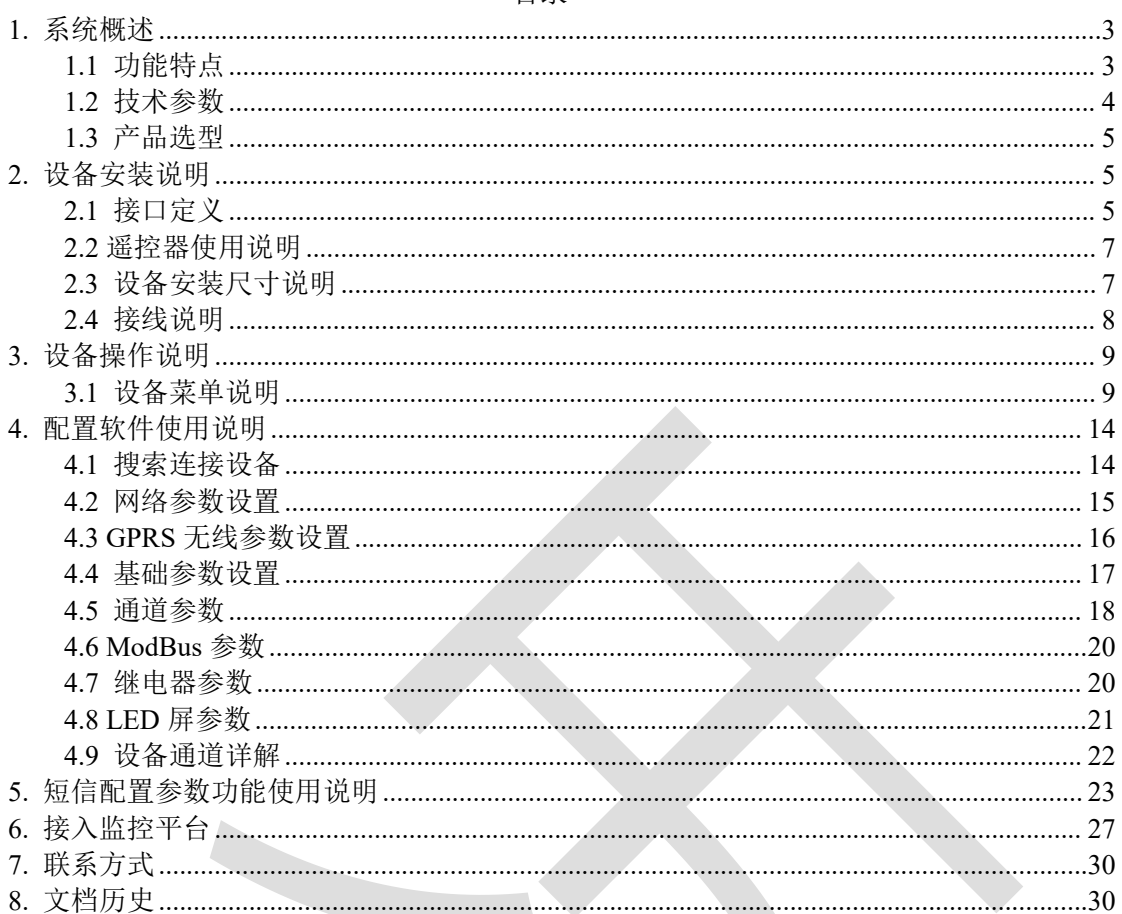

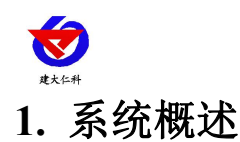

<span id="page-2-0"></span>RS-XZJ-200-Y 是我公司专为机房环境场所研发的一款 24 小时实时监控的多功能监控 主机,该设备能够及时发现故障,减少机房值班人员,更方便机房环境的管理。主机通过 从 RS485 接口可将我公司所有的 RS485 型的变送器(温度、湿度、水浸、断电、烟感、红 外、噪声、空气质量)接入到监控主机,并将数据实时上传至我公司提供的云平台或客户 自己的服务器。该设备支持 GPRS(可选 4G)、以太网、RS485 有线等任一方式上传数 据,用户可根据实际使用需求选择相应子型号产品。

设备拥有前置显示屏,中文显示,配有遥控器,无需打开机柜门,直接使用遥控方式 设置参数,更加安全方便的设置参数。设备尺寸采用机架式设计,1U 尺寸,占用空间小, 安装方便迅速。采用金属外壳,防尘、防静电、防干扰能力强。

设备可以采用多种报警方式,提供完善的报警方式,短信、声光、电话、邮件、APP 提示报警,节点报警时,主页面轮显报警通道,可设置平安报警,到达设置时间,系统自 动发送相应短信到绑定手机号。设备自带电压检测,可用于市断电报警。开关量检测可外 接门禁等开关量信号。设备拥有断电自动缓存数据,来电自动上传数据的功能,内置数据 储存可达 52 万条记录信息。

<span id="page-2-1"></span>专为计算机网络机房、通信机房、蓄电池组机房、等场景专门设计。

- **1.1** 功能特点
- 全金属机壳 防尘、防静电、抗干扰性能强。
- 中文显示屏幕,配有遥控器,无需打开机柜即可进行参数配置,使用安全方便。
- 1 路 ModBus-RTU 主站接口可接入我公司所有类型的 485 变送器例如: 温度、湿度、 水浸、断电、烟感、红外、噪声等。最远传输距离高达 2000 米。
- 1 路 RJ45 网口, 可将监测数据上传至远端监控软件平台。
- 1 路多功能 GPRS 通信接口,插入一张手机卡便可将数据上传至远端监控软件平台。
- 1 路浸水检测功能可外接漏水电极也可外接漏水绳,最长 30 米。
- 1路 0~220V 交流电压输入检测, 可用于市电断电报警。
- 1路 0~100V 直流电压输入检测, 可用于检测蓄电池电压。
- 4路开关量输入检测,可外接门禁等开关量信号。
- 2 路报警继电器触点输出,可外接声光报警器, 第一路无源输出, 第二路有源输出。
- 强大的脱机短信报警功能,报警内容可自定义(功能选配)。
- 可设置平安报警, 到达设置时间, 系统自动发送相应短信至绑定手机号。
- 内置庞大的数据存储,可存储 52 万条记录。
- 具有断电续传功能。断电自动缓存,来电自动上传。
- 可自动识别 RS485 接口从设备是否工作正常。
- 设备唯一 8 位地址, 易于管理识别, 搭配我公司提供的多种软件平台。

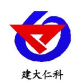

- 支持云平台远程管理
- 宽范围供电电压, 直流 DC 10~30V

# <span id="page-3-0"></span>**1.2** 技术参数

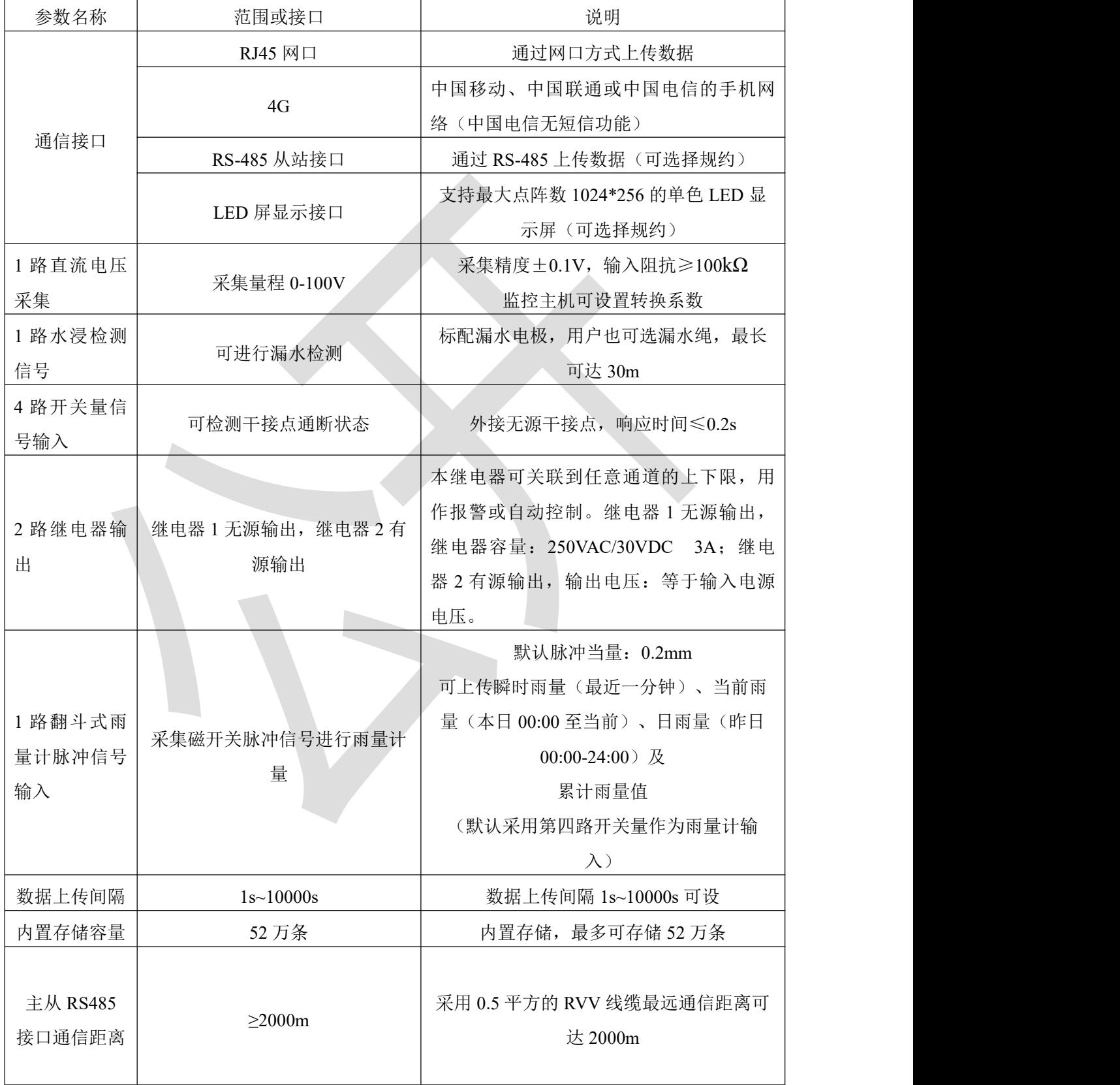

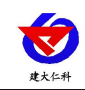

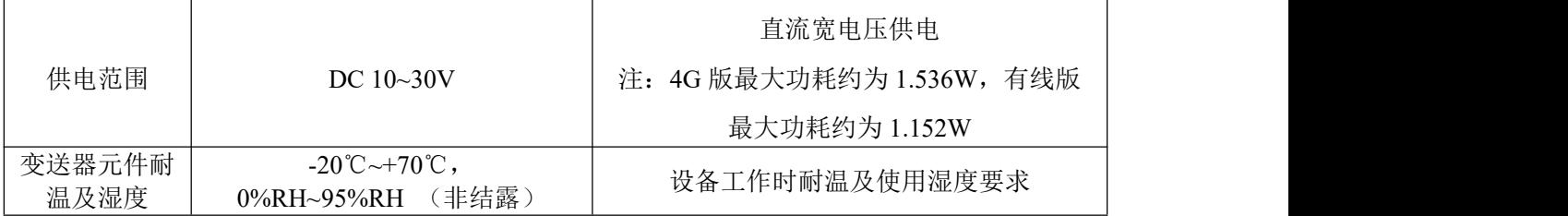

### <span id="page-4-0"></span>**1.3** 产品选型

RS-XZJ-200-Y 为机房环境监控机房主机基本型号,可选配 GPRS 功能。

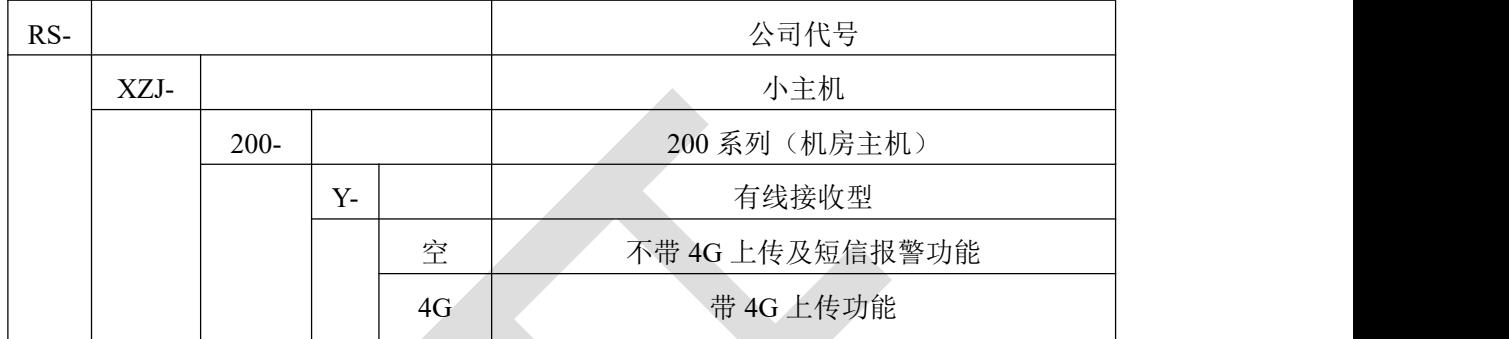

# <span id="page-4-1"></span>**2.** 设备安装说明

# <span id="page-4-2"></span>**2.1** 接口定义

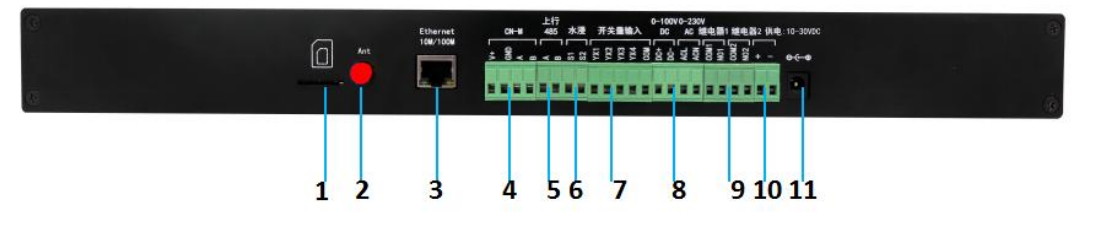

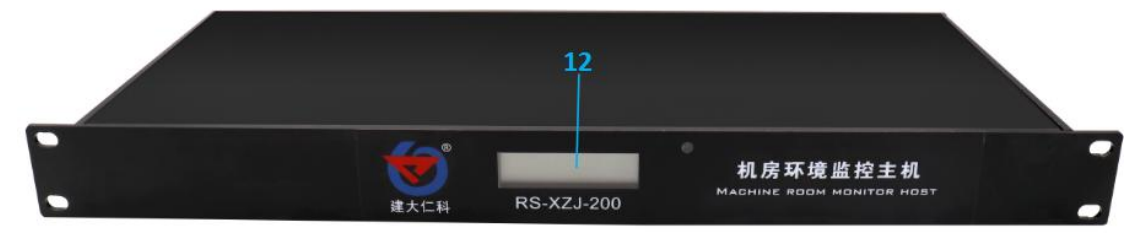

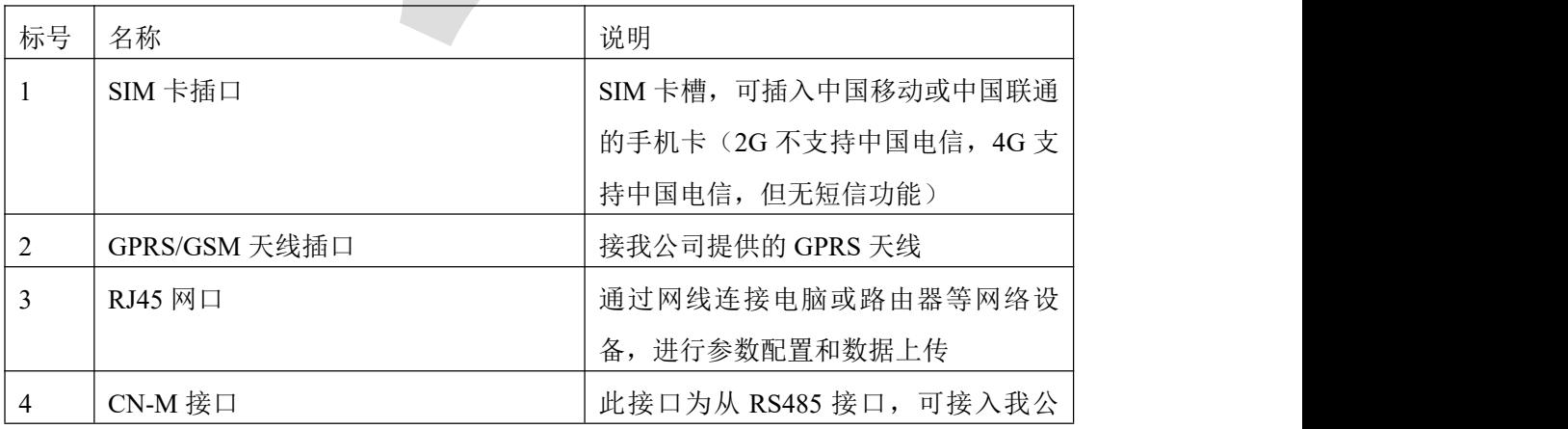

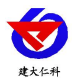

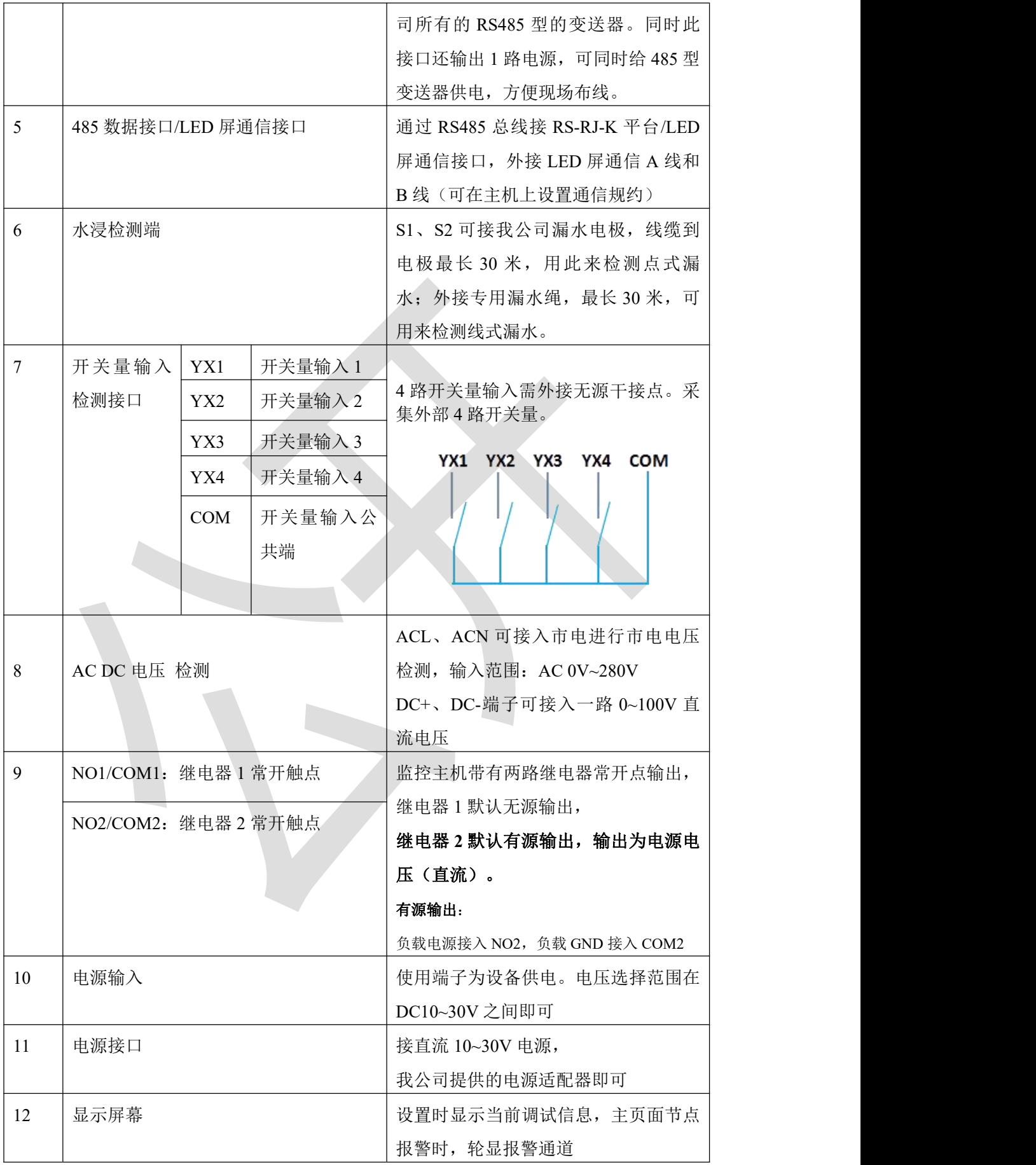

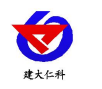

## <span id="page-6-0"></span>**2.2** 遥控器使用说明

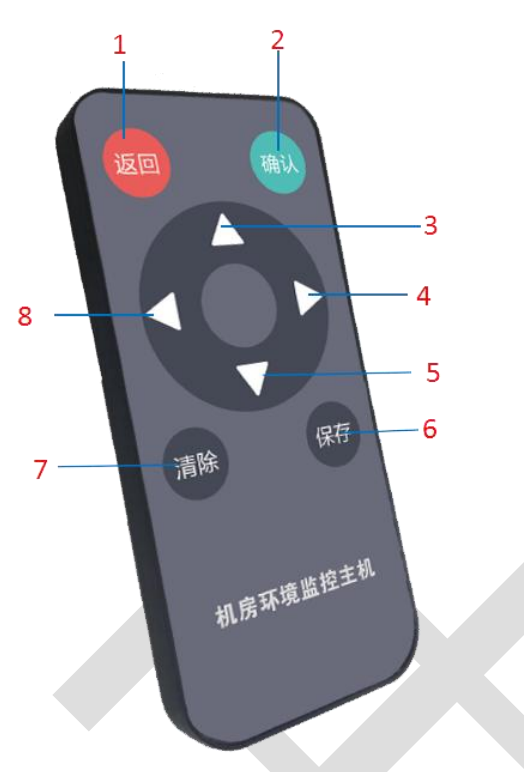

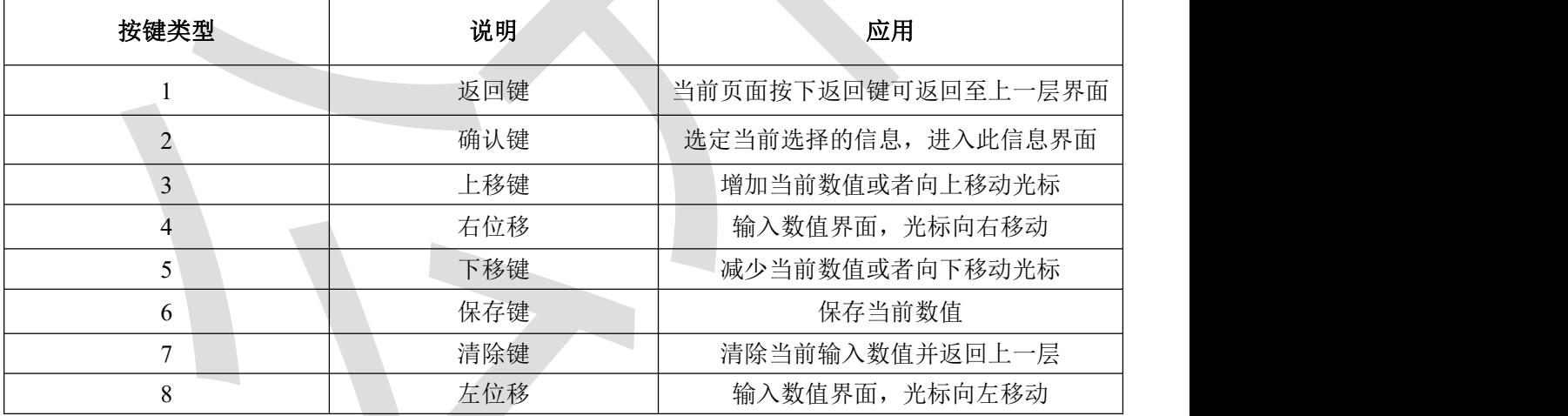

# <span id="page-6-1"></span>**2.3** 设备安装尺寸说明

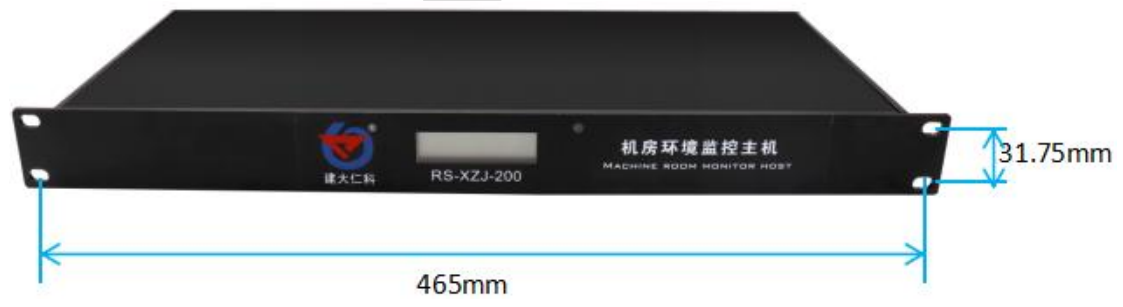

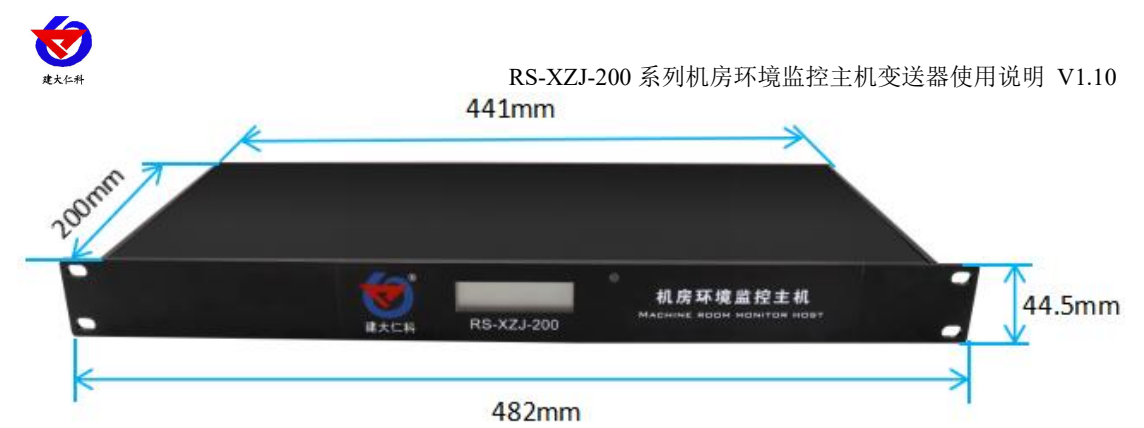

遥控器尺寸图:

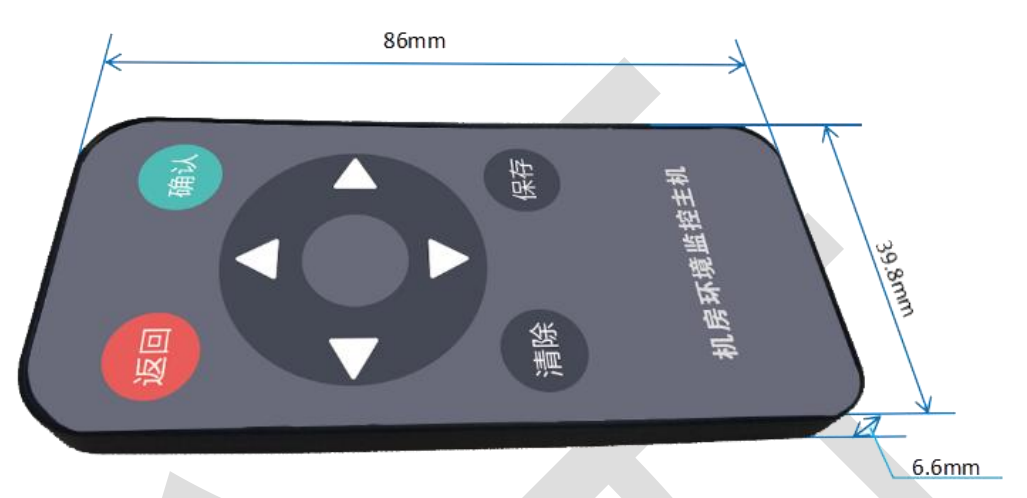

# <span id="page-7-0"></span>**2.4** 接线说明

设备上电之前要做如下工作:

- 1) 把 GSM 天线插好
- 2)把手机卡插好
- 3)如需要先进行配置,则需将网线插好,另一端接入电脑或者其他网络设备即可

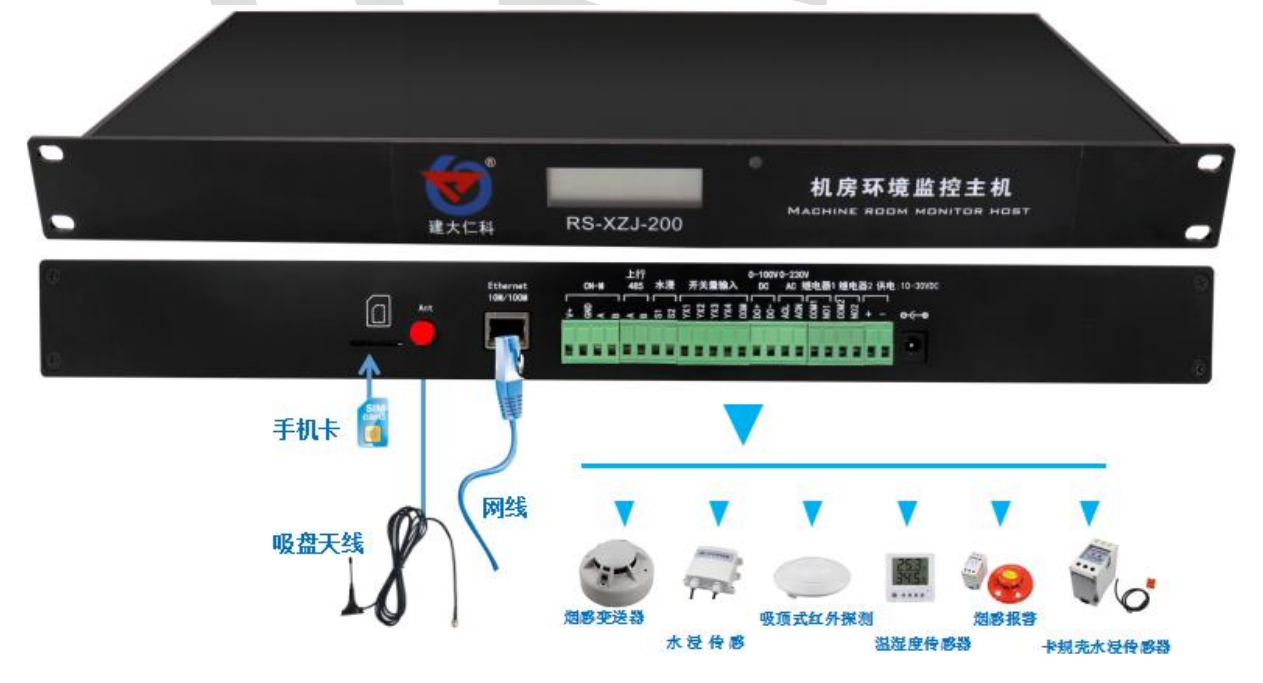

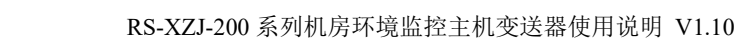

# <span id="page-8-0"></span>**3.** 设备操作说明

 $\blacktriangledown$ 

#### <span id="page-8-1"></span>**3.1** 设备菜单说明

主界面显示设备名称、型号及当前时间,通道页面显示节点信息,当节点报警时,主 页面轮显报警节点。按确认键即可进入主菜单,进行参数设置等。

设备在轮显页面下, 按"左位移键"或者"右位移键", 可以直接查看当前通道显 示信息, 按"返回键"即可返回主页面。轮显页面下, 按"确认"按键, 设备即可进入菜

单界面 所有密码默认"0000"。

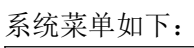

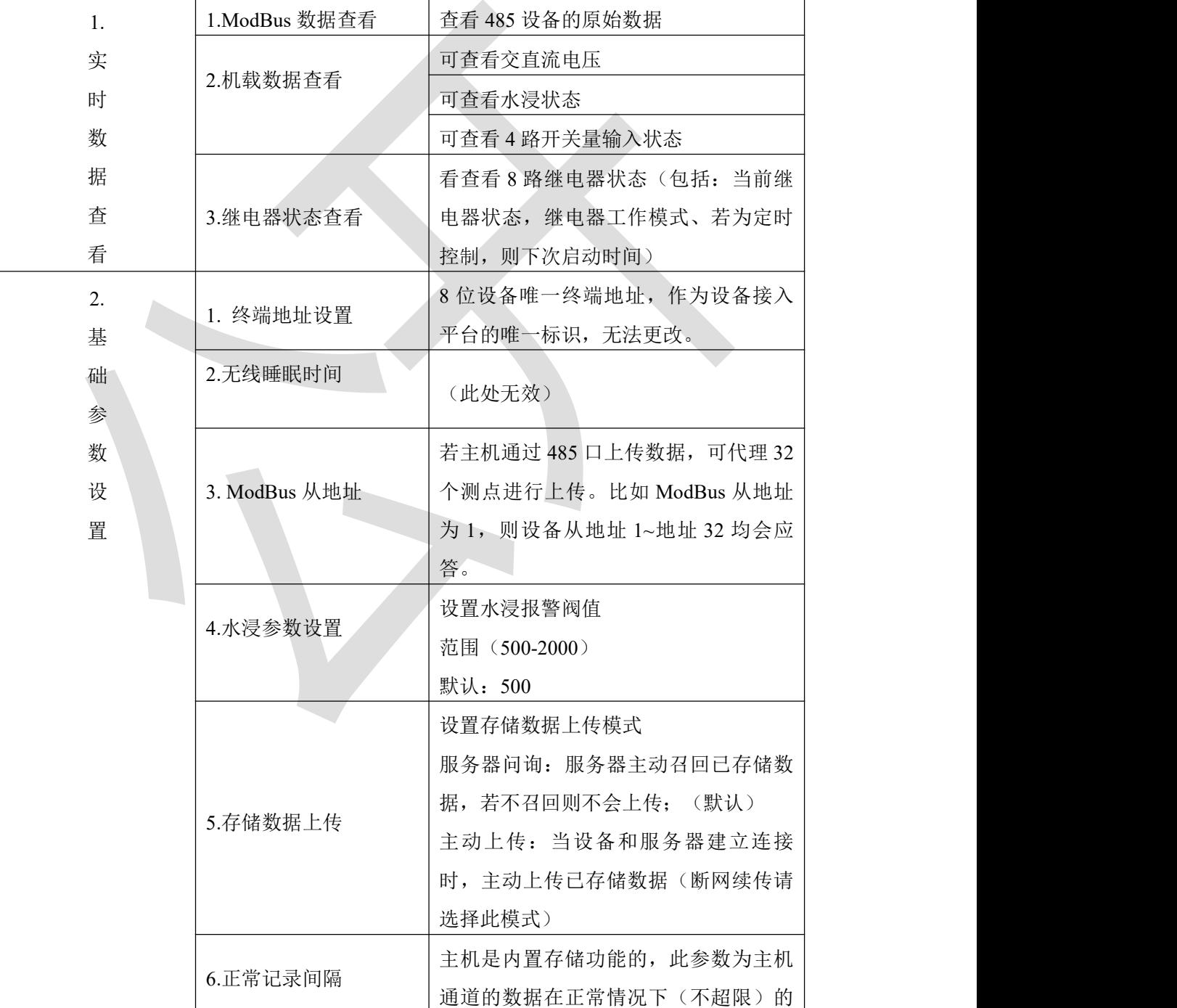

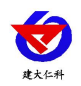

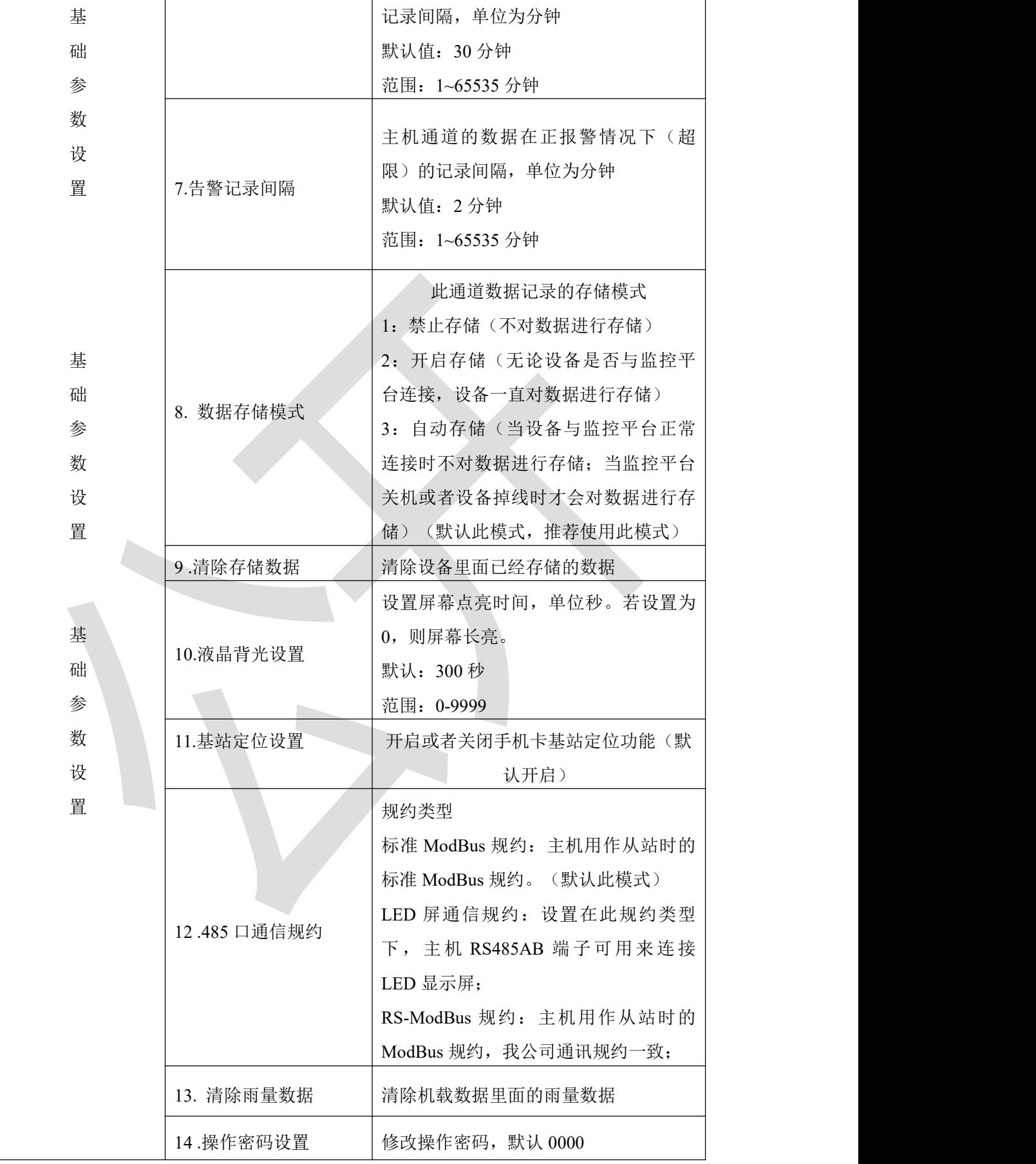

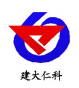

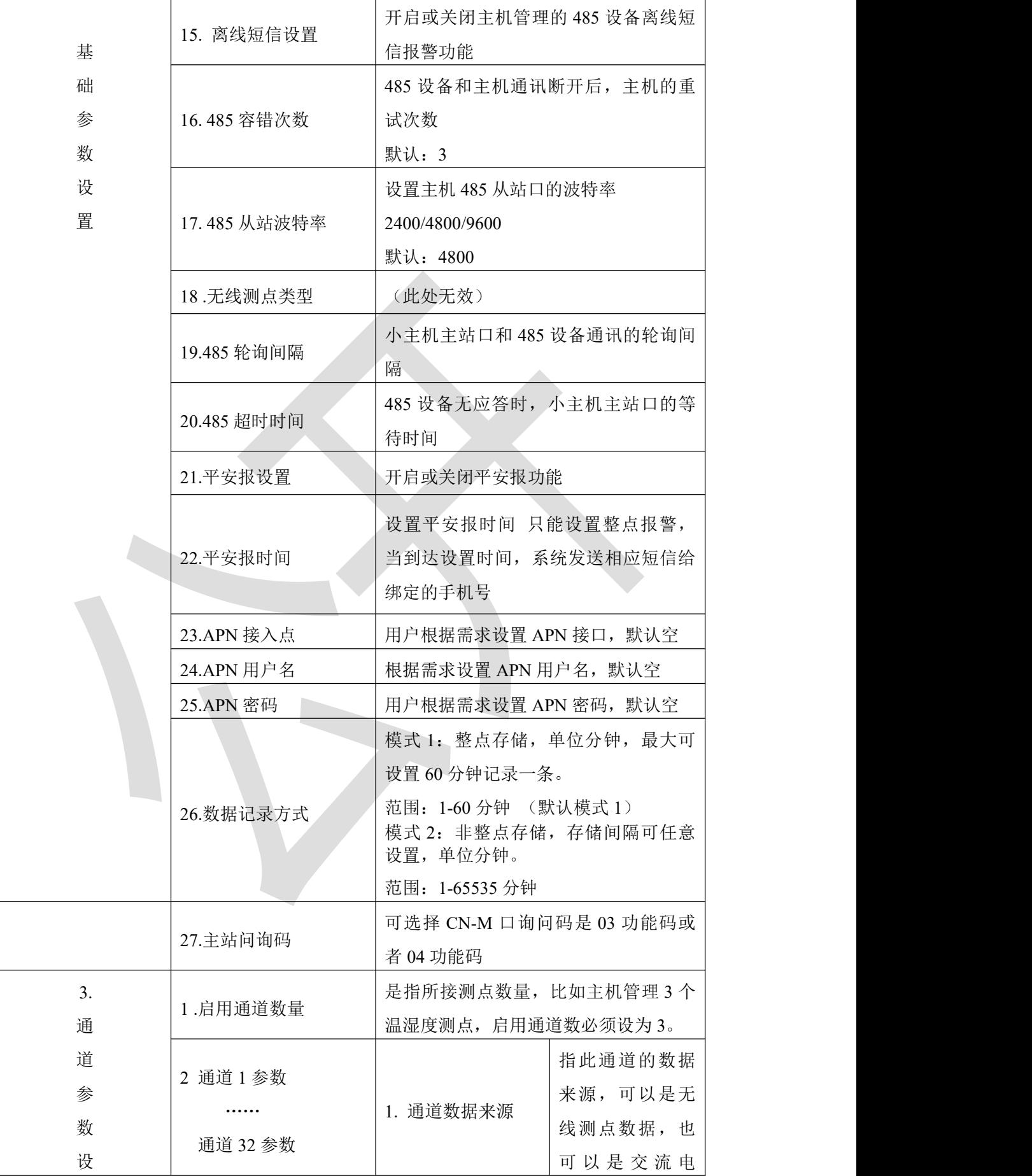

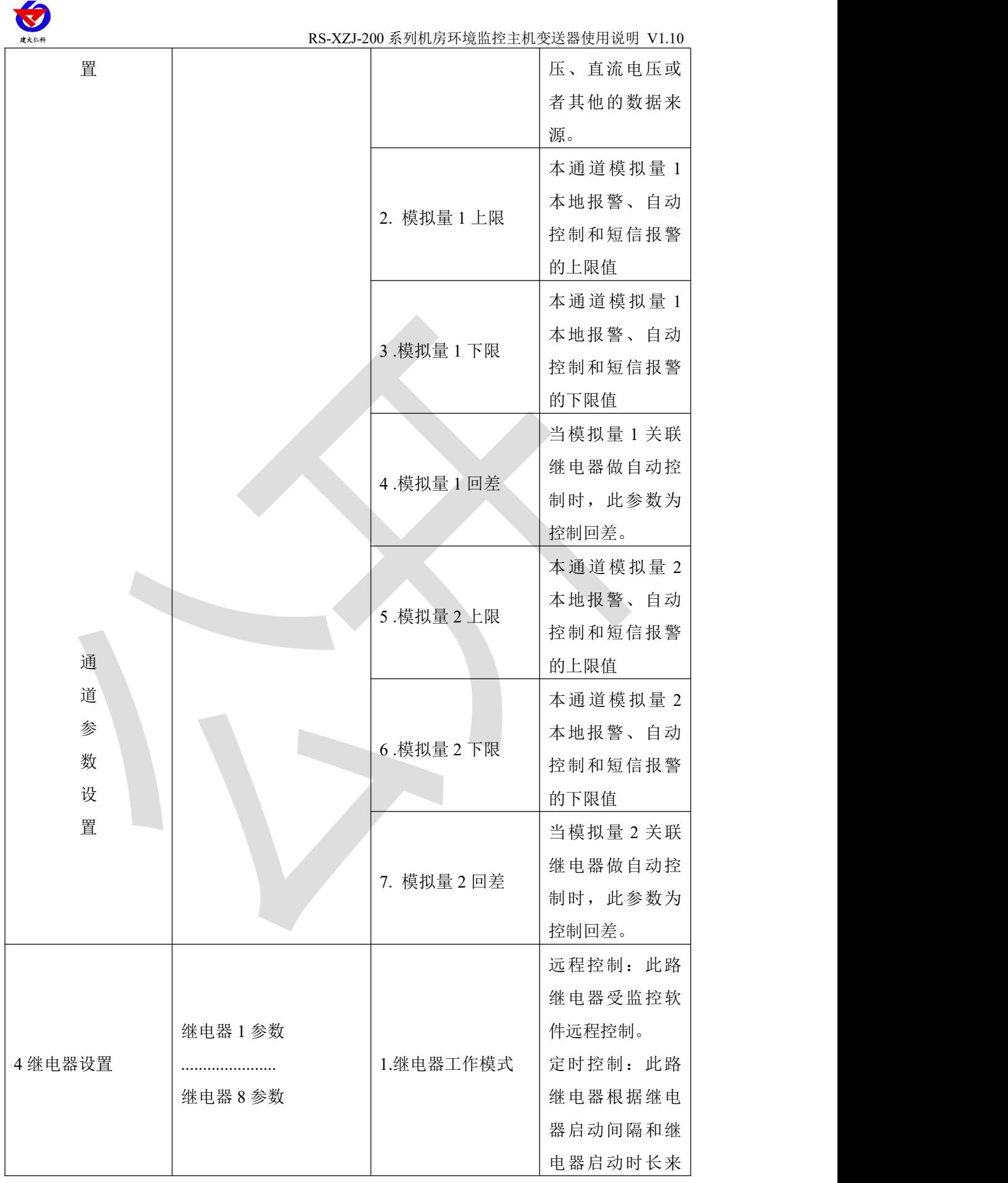

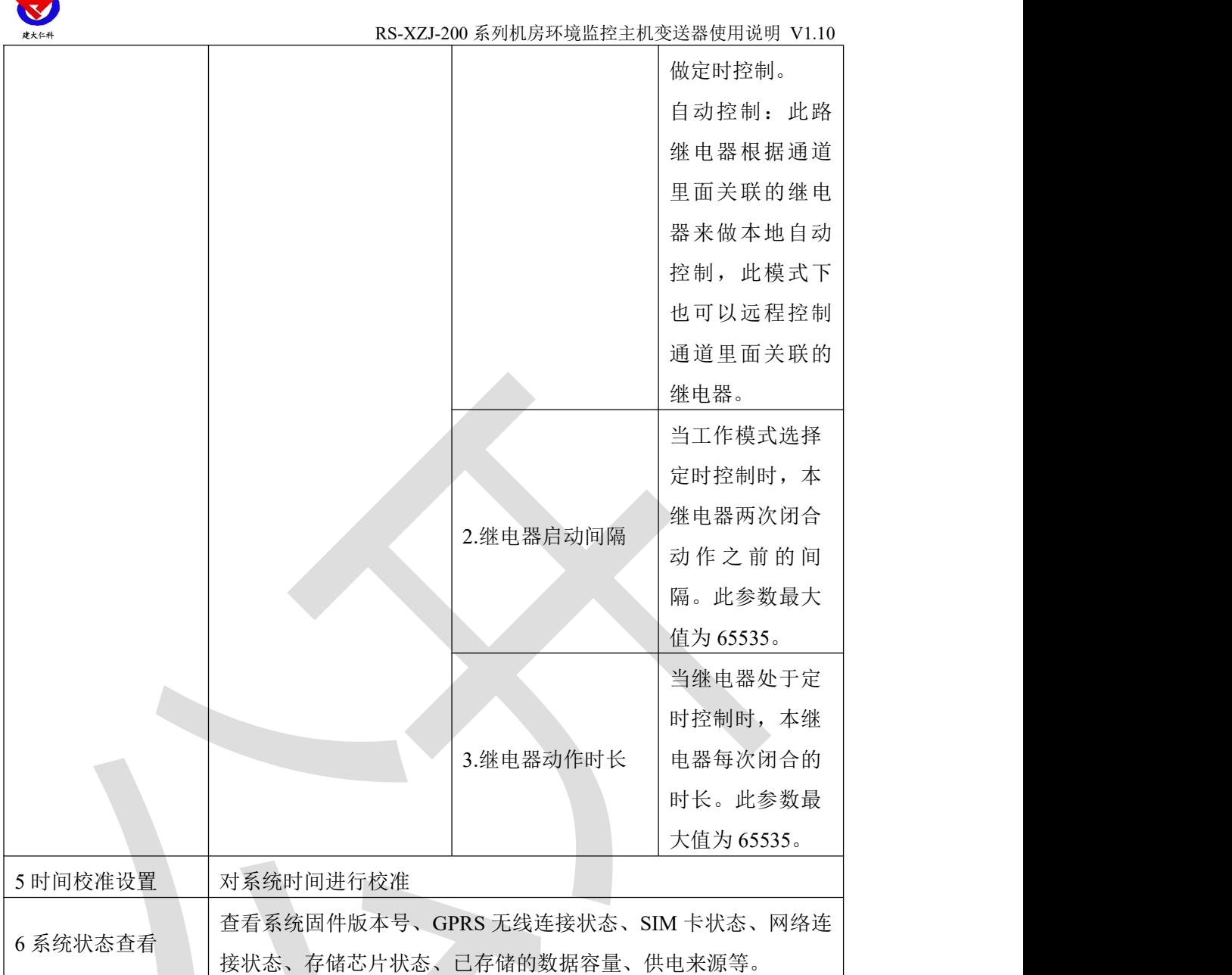

 $\mathcal{L}(\mathcal{A})$ 

 $\mathbf{z}$ 

<span id="page-13-0"></span>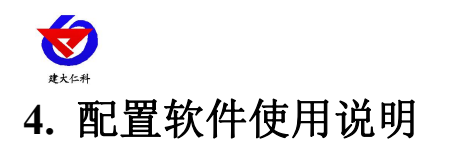

 $\bullet$ 

首先把设备上电,用网线连接到配置电脑,双击打开配置软件

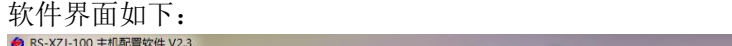

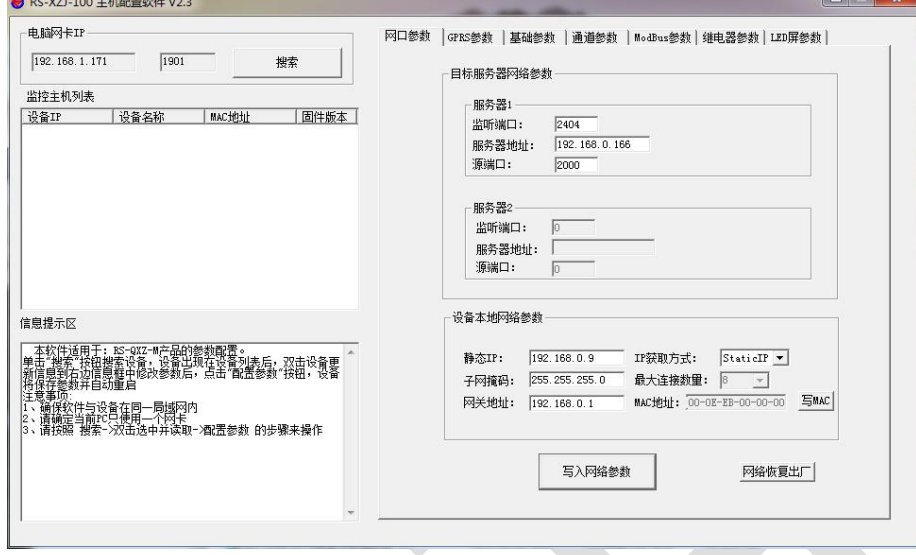

#### <span id="page-13-1"></span>**4.1** 搜索连接设备

单击搜索按钮, 便可将局域网内的所有 RS-XZJ-200-Y 主机设备搜索到并在列表中显 示,在设备列表中双击搜索到的设备,将设备参的网络参数更新到右侧网络选项卡中,如 果搜索到多台设备,可通过双击列表中不同的设备来选中。同时信息提示区里会提示操作 是否正常或提示正在进行某项操作。

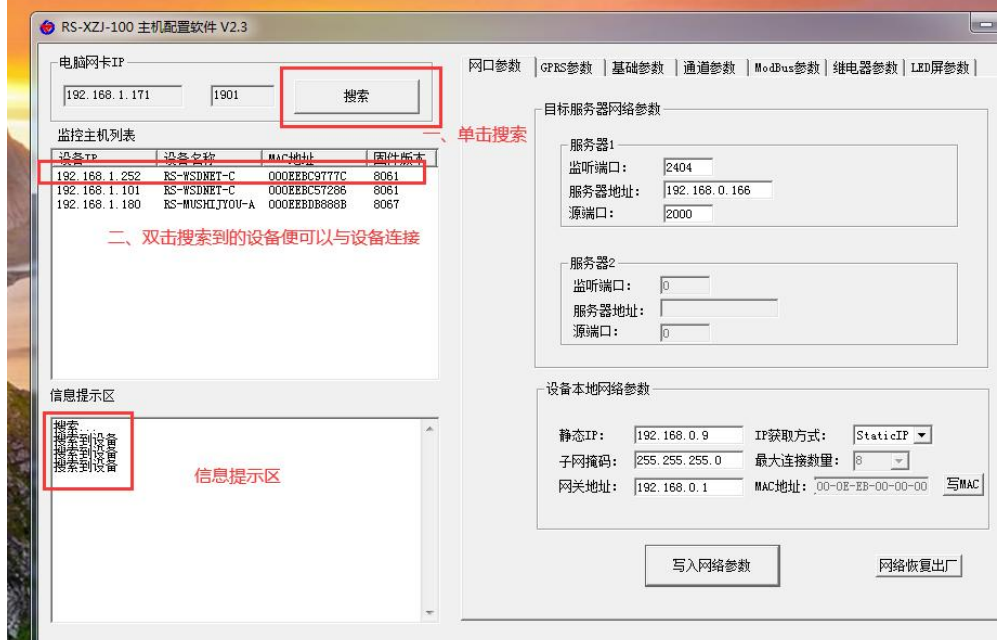

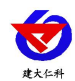

<span id="page-14-0"></span>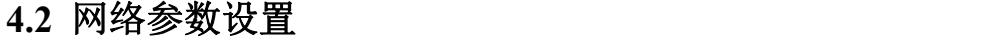

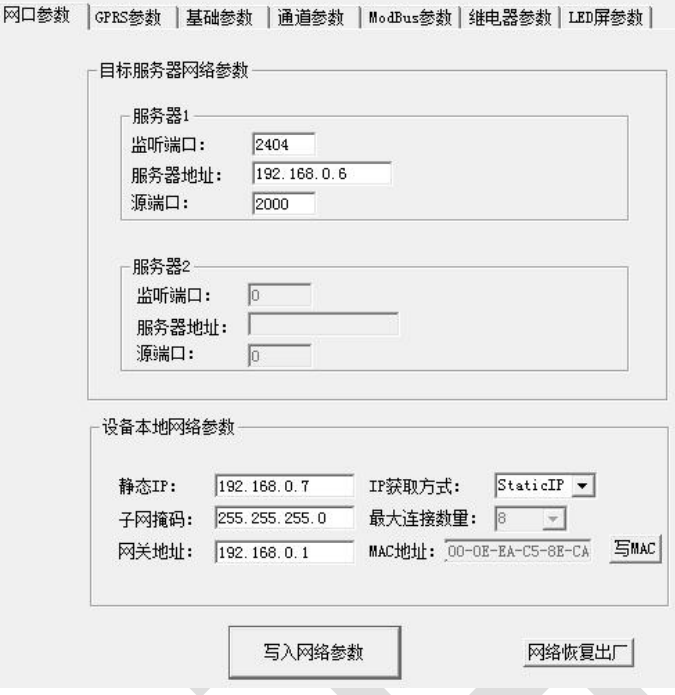

#### 目标服务器网络参数设置:

监听端口:监控平台的网络监听端口。我公司 RS-RJ-K 平台默认监听端口为 2404, 若 连接此平台时应将目标端口设置为 2404;我公司云平台监听端口为 8020,若主机将数据上 送至我公司云平台,应将目标端口设置为 8020。

服务器地址:监控平台所在的电脑或服务器的 IP 地址或者域名。若设备和监控平台都 处于一个局域网内,则服务器地址填写监控平台的电脑的 IP 地址即可。若设备上传数据至 我公司环境云平台,则服务器地址应填写 hj.jdrkck.com。

本地端口:若非我公司技术工作人员,请勿更改。

#### 设备本地网络参数设置:

IP 获取方式: 若选择"StaticIP"静态 IP 方式, 则设备的静态 IP 地址、子网掩码、网 关地址,都需要手动配置;若选择动态分配 IP 功能,只需要设置"DHCP/autoIP"模式即 可,此时设备会从上一级网络设备自动获取 IP 地址。

静态 IP、子网掩码、网关地址: IP 获取方式设置为"StaticIP"时, 需要手动设置。

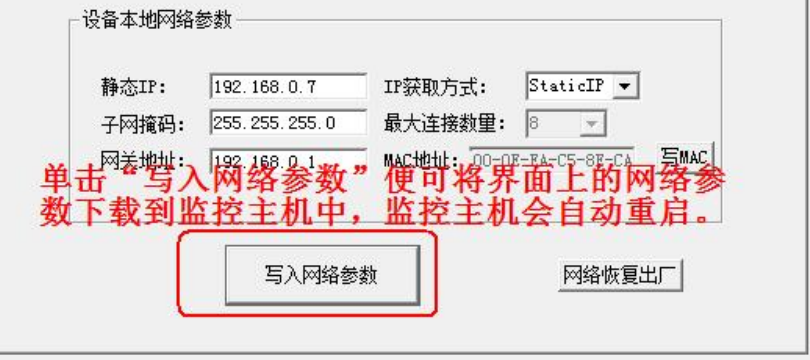

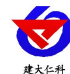

<span id="page-15-0"></span>**4.3 GPRS** 无线参数设置

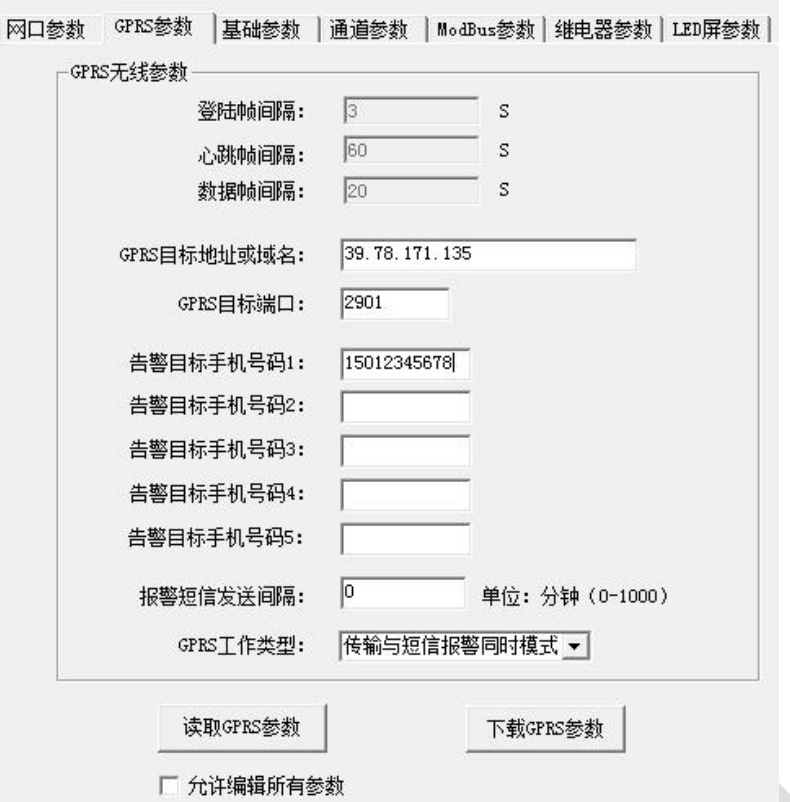

选择 GPRS 参数选项卡,单击"读取 GPRS 参数"按钮,可将参数读取到软件界面, 用户可以修改参数,单击"下载 GPRS 参数"可将参数下载到设备中。

登录帧间隔: 设备通过 GPRS 上送登录的登录帧间隔, 默认为 3s,无需修改。

心跳帧间隔: 设备通过 GPRS 上送心跳的间隔, 默认为 60s, 无需更改。

数据帧间隔: 设备通过 GPRS 上送数据的间隔, 默认为 20s, 无需更改。

**GPRS** 目标地址或域名:监控平台的 IP 地址或者域名,若上传至我公司通用云平台, 则目标地址应填写 hj.jdrkck.com。

**GPRS** 目标端口:监控平台上的监听端口。RS-RJ-K 软件平台默认监听端口为 2404, 我公司云平台的监听端口为 8020。

告警目标手机号码 1-5: 启用短信报警时, 设备可向目标手机号码发送报警短信。

报警短信发送间隔:若设置为 0, 则设备只在报警发生的时刻发送一条短信。若设置 为非 0 数, 则设备在数据持续超限期间, 每隔设定的时间发送一条告警短信。

**GPRS** 工作类型:若选择"传输模式"则设备 GPRS 部分只能进行数据传输,没有短 信报警功能;若选择"短信报警模式"则设备只有短信报警功能,没有数据上传的功能; 若选择"传输与短信报警同时模式"则设备既可以数据传输又可以短信报警。

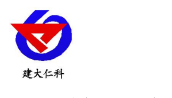

#### <span id="page-16-0"></span>**4.4** 基础参数设置

ı

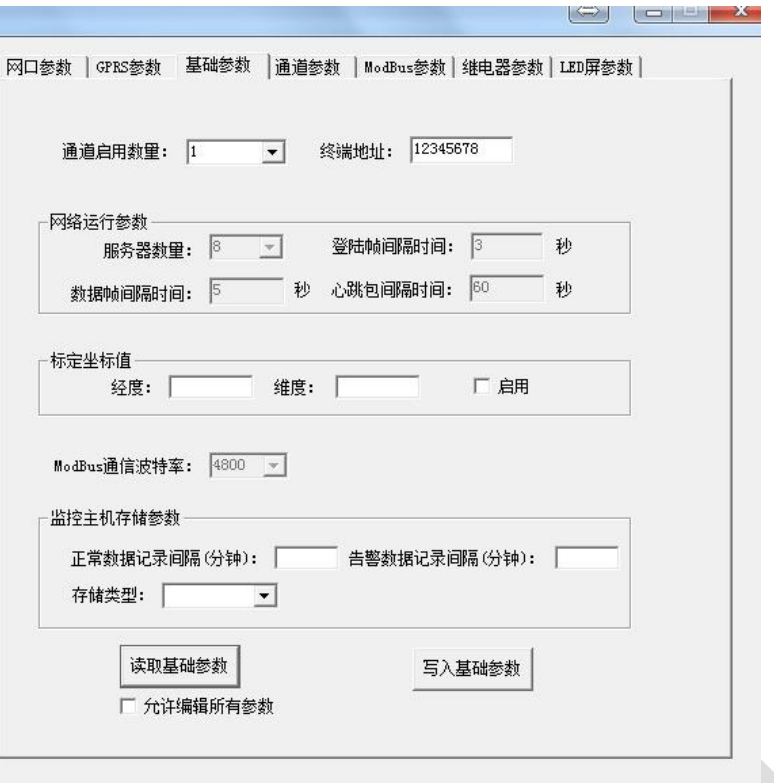

点击"读取基础参数"按钮便可将设备参数读取到界面上来,修改通用参数后,点击 "配置基础参数"按钮便可将参数下载到设备中。

终端地址:设备的唯一标识,必须为 8 位地址,监控平台根据本地址区分设备。

通道启用数量: 指设备上传几个通道的数据, 比如设备只采集三个温湿度数据, 则应 将启用通道数量设置为 3。

#### 网络运行参数:

服务器数量: 此处默认为 8, 无需更改。

登录帧间隔: 设备上传登录帧的间隔时间, 默认 3s。

数据帧间隔: 设备上传数据的间隔时间, 默认为 5s, 值越大, 数据刷新越慢, 一般采 用默认值即可。

心跳包间隔: 设备上传心跳的数据帧间隔, 一般采用默认值 60, 用户不可随意更改。 标定坐标值:

经度、维度:此设备上传数据时,附带的设备经纬度坐标值,此坐标可从百度地图获  $\n **R**$   $\n **W**$   $\n **W**$   $\n **W**$   $\n **W**$ 

启用:若勾选,则本监控主机上送的信息的经纬度坐标,为此处设置的经纬度坐标,若 不勾选,则监控主机根据是否使用基站定位,来选择上送基站信息或者不上送经纬度信 息。

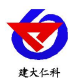

#### 监控主机存储参数:

正常数据存储间隔:主机是内置存储功能的,此参数为主机各个通道没有超限时的记 录间隔。

告警数据存储间隔:此参数为主机当某个通道超限时,此通道的数据记录间隔。 数据存储模式: 此通道本机记录的数据存储模式

- 关闭:设备不存储数据。
- 打开:无论设备是否与监控平台连接,设备内部一直对数据进行存储。
- **●** 自动: 当设备通过 RS-485 与监控平台连接时不对数据进行存储, 当监控平台关机或 者设备掉线时才会对数据进行存储。
- <span id="page-17-0"></span>**4.5** 通道参数

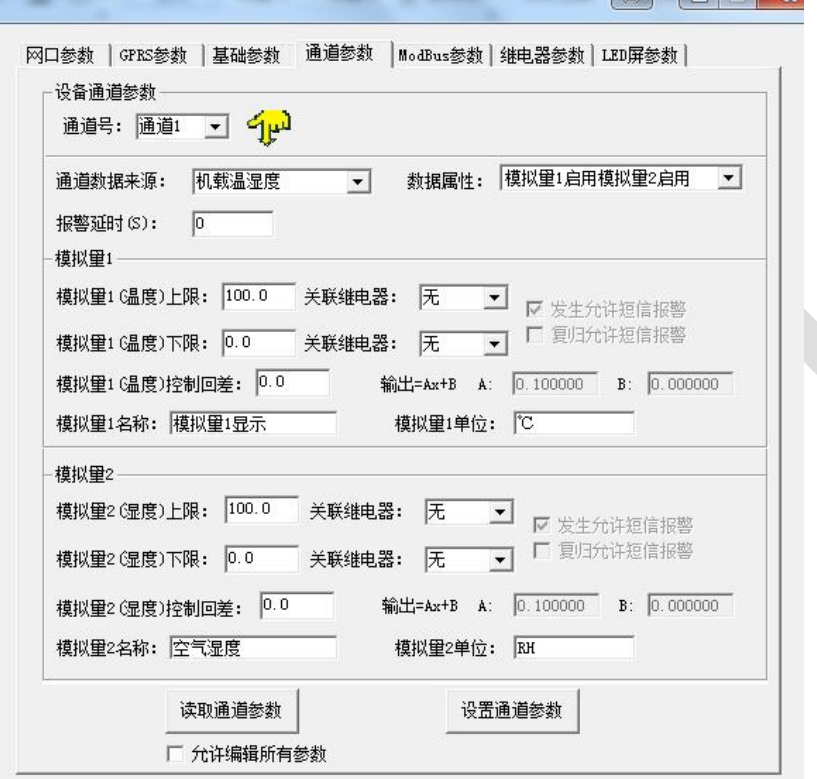

通道号:通过此下拉列表选择要修改哪一个通道的数据。

数据来源: 可选择本通道数据来源, 请勿选择"无线槽位"。关于数据来源, 请看 (设备通道详解)。

数据属性:

- ◆ 模拟量 1 启用模拟量 2 启用: 模拟量 1 和模拟量 2 均使能。
- ◆ 模拟量 1 启用模拟量 2 禁用: 模拟量 1 使能, 模拟量 2 禁用, 此时模拟量 2 数据无论为任何值,均不会报警或做继电器操作。
- ◆ 模拟量 1 禁用模拟量 2 启用: 模拟量 1 禁用, 模拟量 2 启用, 此时模拟量 1 数据无论为任何值,均不会报警或做继电器操作。

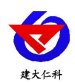

- 32 位无符号:将模拟量 1 和模拟量 2 合并成 1 个 32 位无符号数据,并借用 模拟量 1 的所有参数进行运算、报警、控制。
- ▶ 32 位有符号: 将模拟量 1 和模拟量 2 合并成 1 个 32 位有符号数据,并借用 模拟量 1 的所有参数进行运算、报警、控制。
- ◆ 浮点型数据: 将模拟量 1 和模拟量 2 合并成 1 个 32 位浮点型数据, 并借用 模拟量 1 的所有参数进行运算、报警、控制。
- 开关量型:当此通道数据来源为开关量型数据时则此通道应设置为开关量 型。此时借用模拟量 1 的所有参数进行运算、报警、控制。

模拟量 **1** 上限、下限: 本通道模拟量 1 的上下限值,若数据超过上限或下限且已设 置报警短信号码,则会给相应号码发送报警短信,若关联了继电器则继电器会吸合反之继 电器则会断开。

模拟量 **1** 控制回差:若上下限已经关联继电器作为控制使用,则此参数为模拟量 1 的控制回差。

模拟量 1 系数 A、系数 B: 本通道从从相应的数据来源获取到数据之后, 需根据 A、 B 两参数做线性变换,再做上下限判断。

模拟量 **1** 名称:此参数为模拟量 1 的自定义名称,此名称在发送报警短信和 LED 显 示时显示。

模拟量1 单位: 此参数为模拟量 1 的单位, 此参数在发送报警短信和 LED 显示屏显 示时显示。

发生允许短信报警: 若勾选则,本通道模拟量 1 在告警产生时发送报警短信, 否则不 发送。

复归允许短信报警:若勾选则,本通道模拟量 1 在告警复归时发送报警短信,否则不 发送。

模拟量 2 参数与模拟量 1 一致, 此处不再赘述。

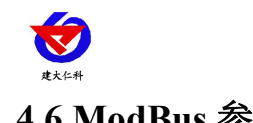

<span id="page-19-0"></span>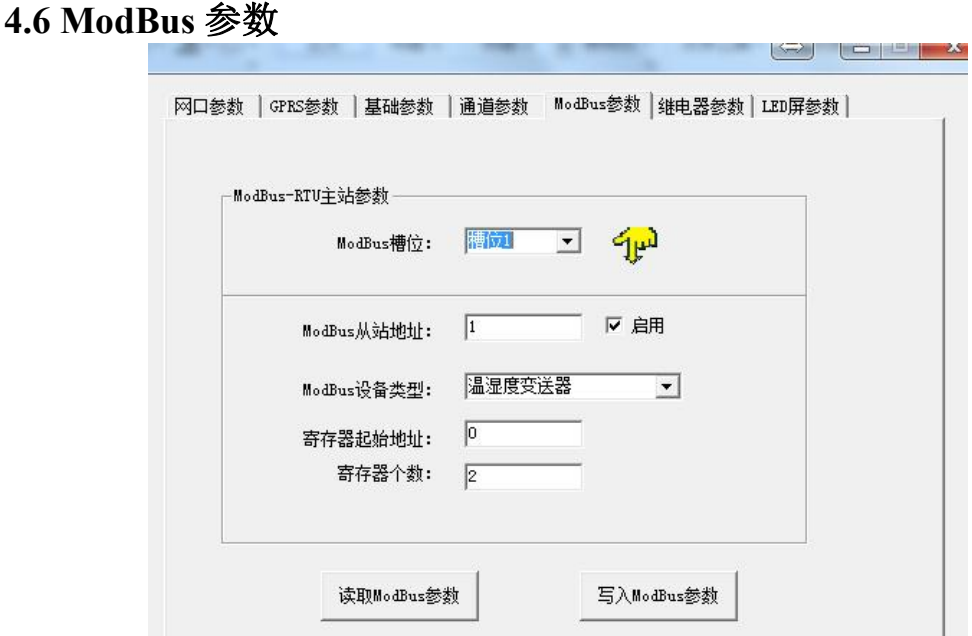

此参数页主要设置监控主机 ModBus-RTU 主站接口的参数。

**ModBus** 槽位:选择 32 个 ModBus 槽位编号,通过此下拉列表选择要修改哪一个槽 位的参数。

**ModBus** 从站地址:此槽位下 ModBus 从站地址,若勾选启用,则监控主机会轮询此 地址。

**ModBus** 设备类型:根据实际接的设备选择此设备类型,我公司温湿度变送器、土壤 温湿度变送器、6 万 Lux 光照度变送器、CO2 浓度变送器、水浸变送器、遥信采集器、烟 感、人体红外、空气质量、大气压力都归类到温湿度变送器类。

寄存器起始地址、寄存器个数: 当 ModBus 设备类型选择通用采集器时, 则监控主机 会根据寄存器起始地址和寄存器个数两个参数来轮询 ModBus 从站,并且取第一个寄存器 的数值放到模拟量 1, 第二个寄存器数值放到模拟量 2 上。

<span id="page-19-1"></span>**4.7** 继电器参数

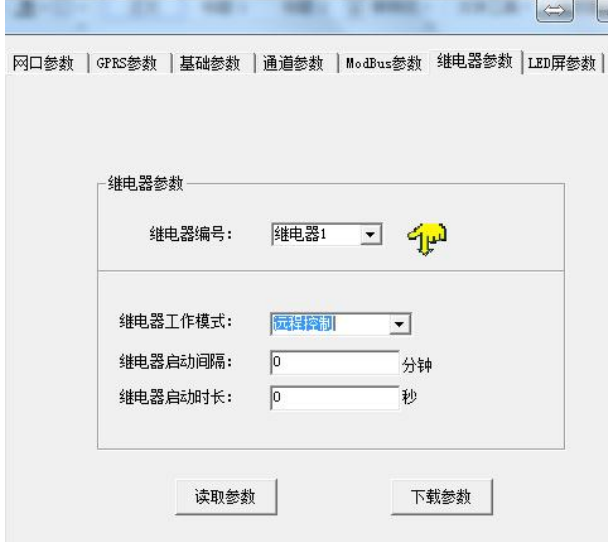

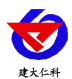

继电器参数标签页主要设置监控主机继电器的工作模式。监控主机自带两路继电器,编 号分别是继电器 1 和继电器 2。若监控主机外接 1 台我公司 RS-M88 工控模块, 则 M88 工 控模块的 8 路继电器编号为继电器 1~继电器 8,自带的两路继电器编号仍为继电器 1、继 电器 2, 此时监控主机的继电器 1 和 M88 工控模块的继电器 1、2 会同时动作。

继电器编号:通过此下拉列表选择要修改哪一个继电器的参数。

#### 继电器工作模式:

◆ 远程控制: 此路继电器受监控软件远程控制。

◆ 自动控制: 此路继电器根据通道里面关联的继电器来做本地自动控制, 此模式 下也可以远程控制通道里面关联的继电器。

◆ 定时控制: 此路继电器根据继电器启动间隔和继电器启动时长来做定时控制。

继电器启动间隔:当工作模式选择定时控制时,本继电器两次闭合动作之前的间隔。 此参数最大值为 65535。

继电器启动时长:当继电器处于定时控制时,本继电器每次闭合的时长。此参数最大 值为 65535。

#### <span id="page-20-0"></span>**4.8 LED** 屏参数

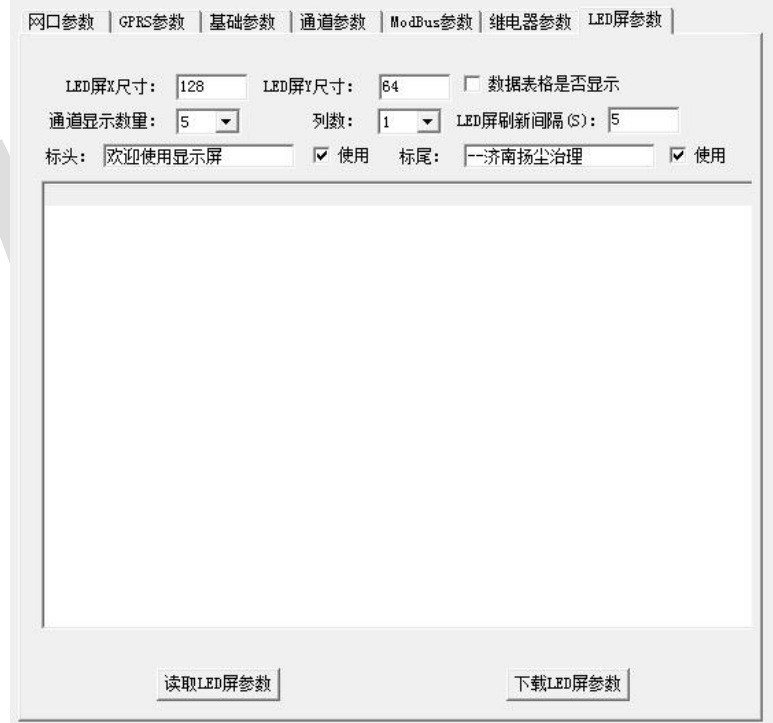

此选项卡为监控主机外接 LED 屏时,屏幕显示控制参数。

**LED** 屏 **X** 尺寸:LED 屏点阵宽度。

**LED** 屏 **Y** 尺寸:LED 屏点阵高度。

通道显示数量: LED 屏显示的通道数量(1~32), 例如设置为 5 则 LED 屏幕显示 1-5 通道的数据。

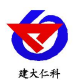

 $\overline{\mathbf{y}}$ 数:监控主机会根据此参数量将屏幕分成多列,例如:LED 屏 X 尺寸为 128, Y 尺 寸为 64, 列数设置为 2, 则此屏幕上会将屏分为 4 行 2 列的表格阵列, 若列数设置为 3 则 表格阵列为 4 行 3 列。

数据表格是否显示: 若勾选则显示数据外轮廓有表格, 否则无表格。

标头: 若勾选使用, 则此内容会自动显示到 LED 屏第一行。

标尾: 若勾选使用, 则此内容会自动显示到 LED 屏最末一行。

LED 屏刷新间隔: LED 屏数据更新间隔, 若多页轮显时, 为多页轮显间隔。

#### <span id="page-21-0"></span>**4.9** 设备通道详解

RS-XZJ-200-Y 监控主机内部工作框图由以下几个部分组成:数据采集层、通道层、通 信上传层组成。设备上送至监控平台的是通道 1~通道 32 的数据;通道 1~通道 32 的数据 是根据通道数据来源从数据采集层获取,数据采集层从 ModBus 槽位、机载数据获取原始 数值。

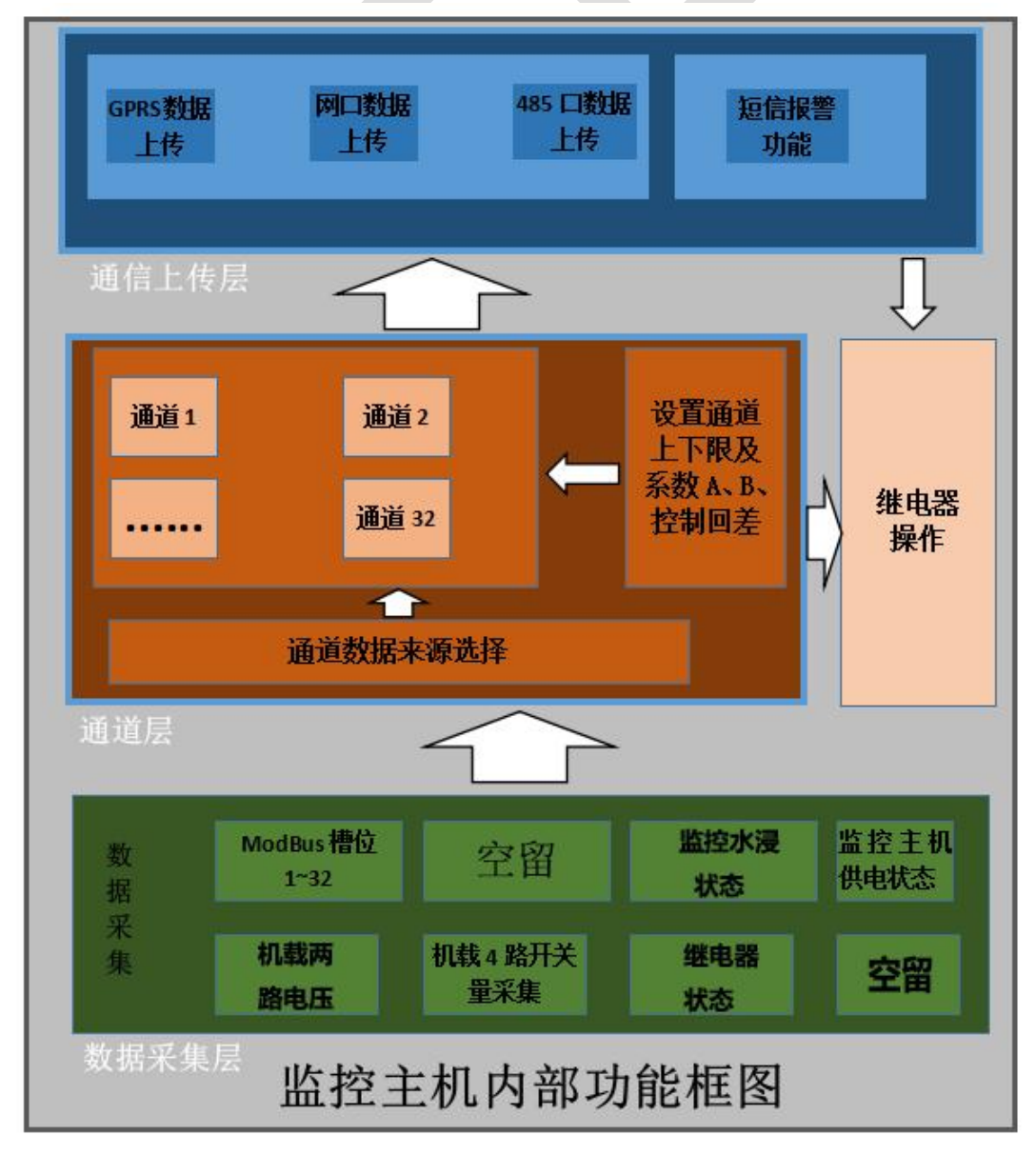

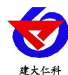

# <span id="page-22-0"></span>**5.** 短信配置参数功能使用说明

注意: 本章节所描述的报警短信功能只有在 GPRS 工作类型为短信报警模式或者传输 与短信报警同时模式下奏效。正常的参数配置在所有的工作模式下都可以。

RS-XZJ-200-Y 温湿度主机,具有短信报警功能,具有短信查询功能,可设置报警号 码,每台设备最多可设置 5 个告警短信接收号码,告警短信内容可以自定义设置。开关量 状态可以问询,可设置告警短信发送间隔。

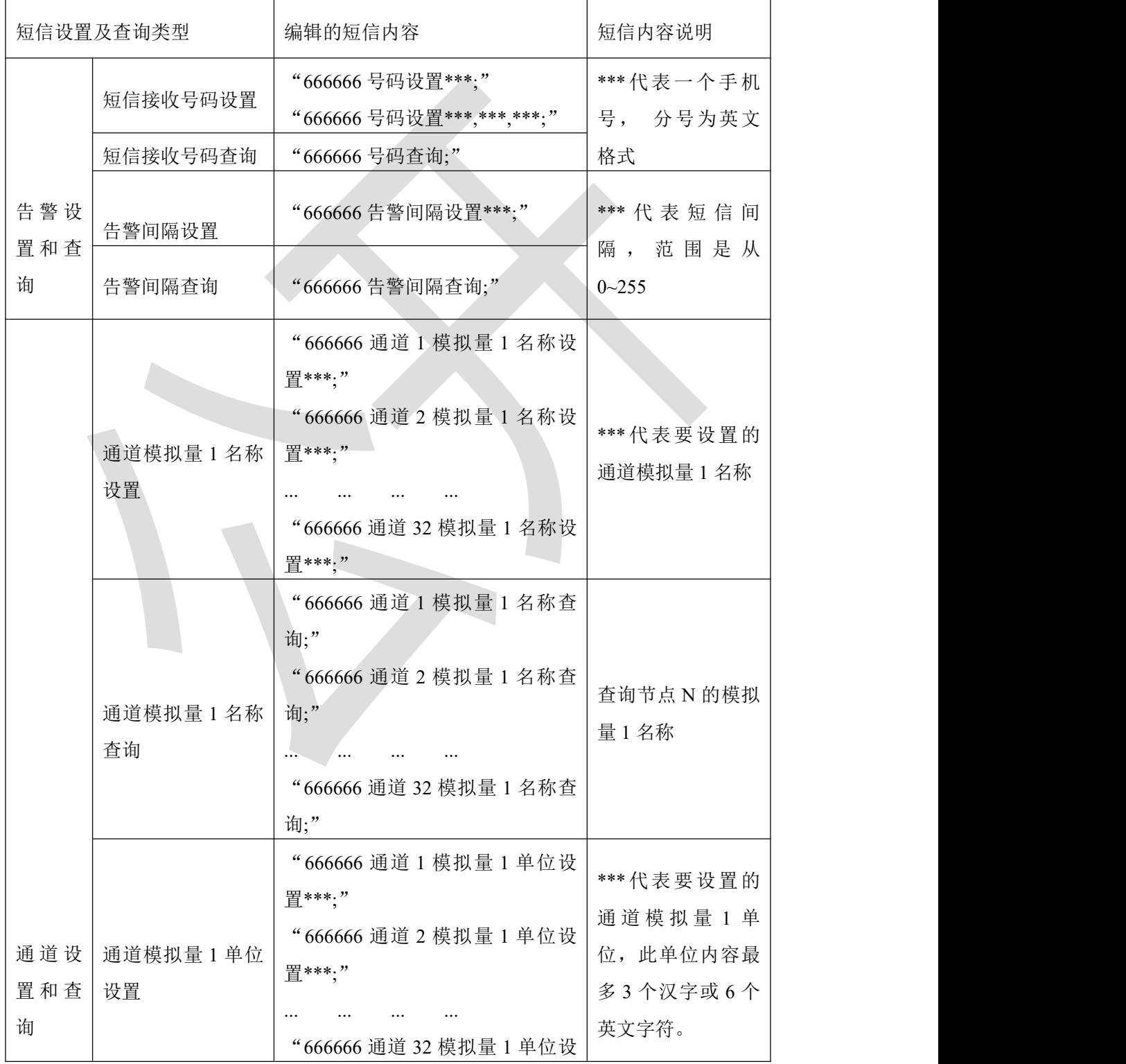

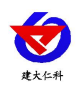

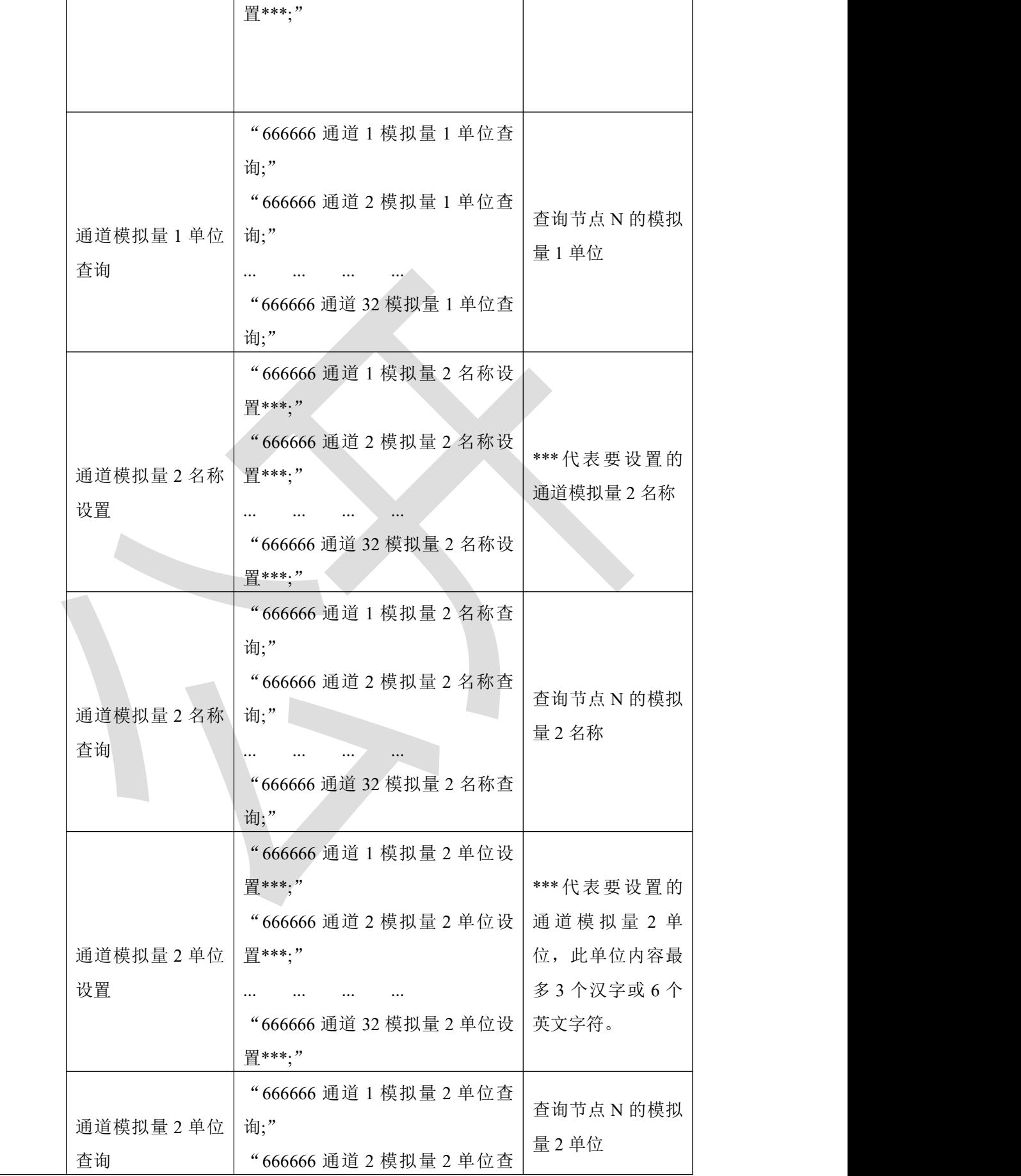

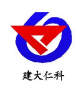

┱

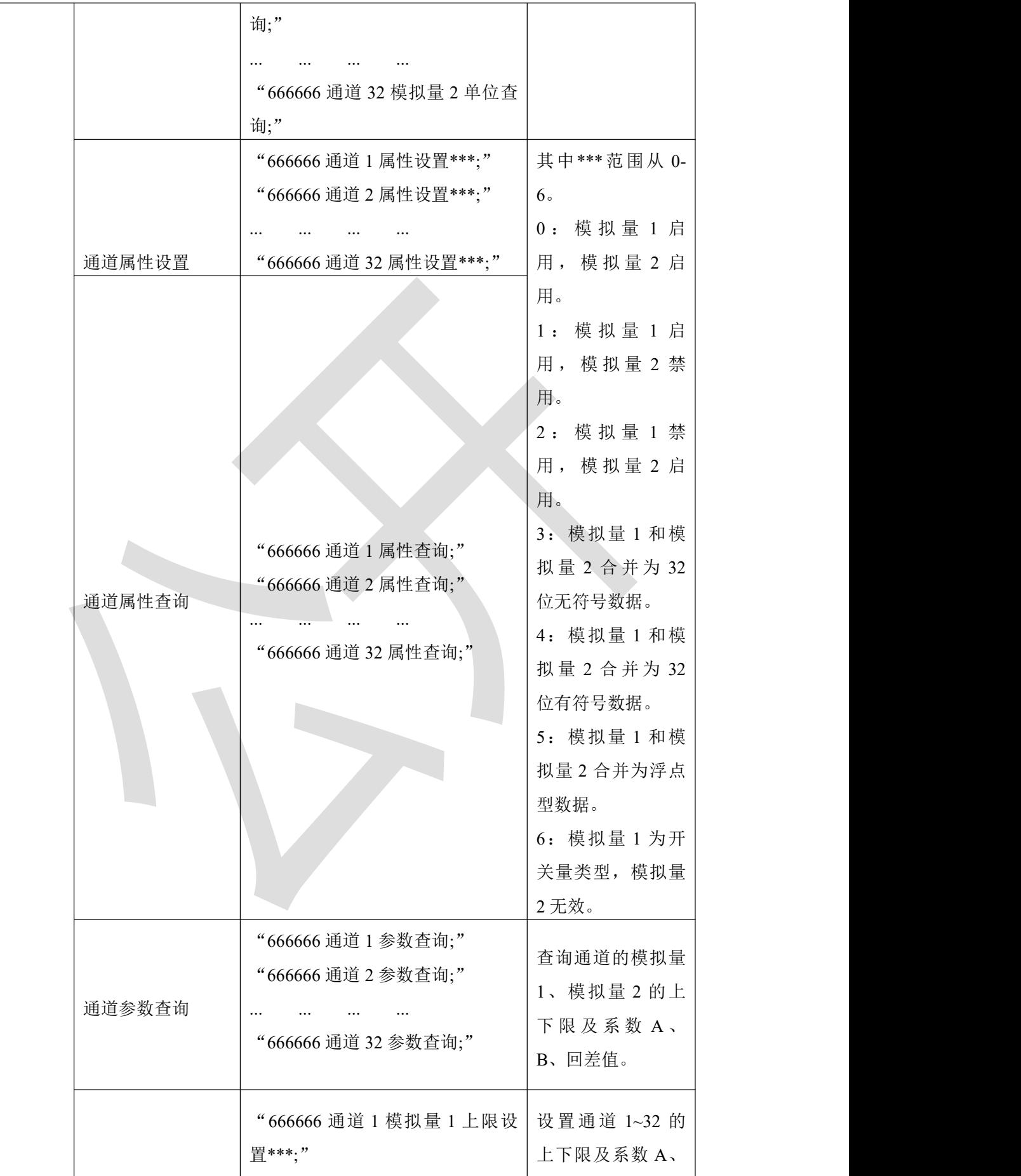

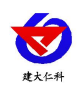

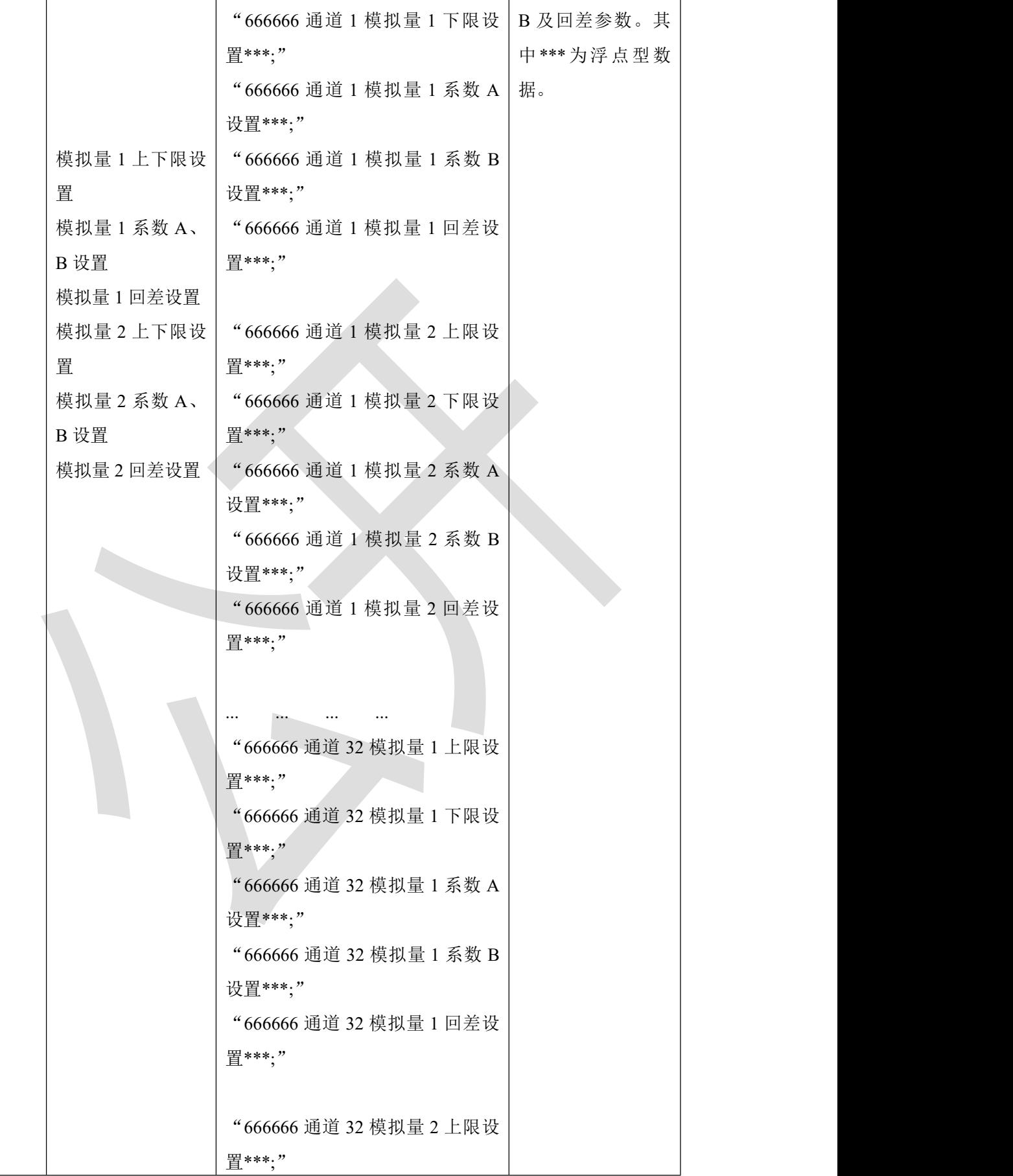

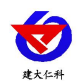

RS-XZJ-200 系列机房环境监控主机变送器使用说明 V1.10

|                    | "666666 通道 32 模拟量 2 下限设  |              |
|--------------------|--------------------------|--------------|
|                    | 置***:"                   |              |
|                    | "666666 通道 32 模拟量 2 系数 A |              |
|                    | 设置***;"                  |              |
|                    | "666666 通道 32 模拟量 2 系数 B |              |
|                    | 设置***;"                  |              |
|                    | "666666 通道 32 模拟量 2 回差设  |              |
|                    | 置***;"                   |              |
|                    |                          |              |
|                    | "666666 通道 1 模拟量 1 上限关   |              |
|                    | 联***;"                   |              |
| 模拟量 1 上下限继         | "666666 通道 1 模拟量 1 下限关   |              |
| 电器关联设置             | 联***;"                   |              |
| 模拟量 2 上下限继         | "666666 通道1模拟量2上限关       |              |
| 电器关联设置             | 联***:"                   |              |
|                    | "666666 通道 1 模拟量 2 下限关   | 设置每个通道的上     |
|                    | 联***:"                   | 下限关联的继电      |
|                    |                          | 器;其中***代表    |
|                    | $\cdots$                 | 继电器的编号,范     |
|                    |                          | 围 0~8; 0 代表不 |
|                    | "666666 通道 32 模拟量 1 上限关  | 关联任何继电器      |
|                    | 联***:"                   | 1~8 代表关联 1~8 |
|                    | "666666 通道 32 模拟量 1 下限关  | 号继电器。        |
|                    | 联***:"                   |              |
|                    | "666666 通道 32 模拟量 2 上限关  |              |
|                    | 联***:"                   |              |
|                    | "666666 通道 32 模拟量 2 下限关  |              |
|                    | 联***;"                   |              |
|                    |                          |              |
| 继电器关联查询            | "666666 通道 1 关联查询"       | 查询 1-32 通道的继 |
|                    |                          | 电器关联情况。      |
| $L + \sqrt{1 + L}$ | "666666 通道 32 关联查询"      |              |

# <span id="page-26-0"></span>**6.** 接入监控平台

RS-XZJ-200-Y 机房主机可接入我公司 2 种平台:

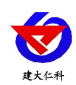

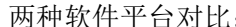

台对比: "■"代表有此功能; "□"代表无此功能;

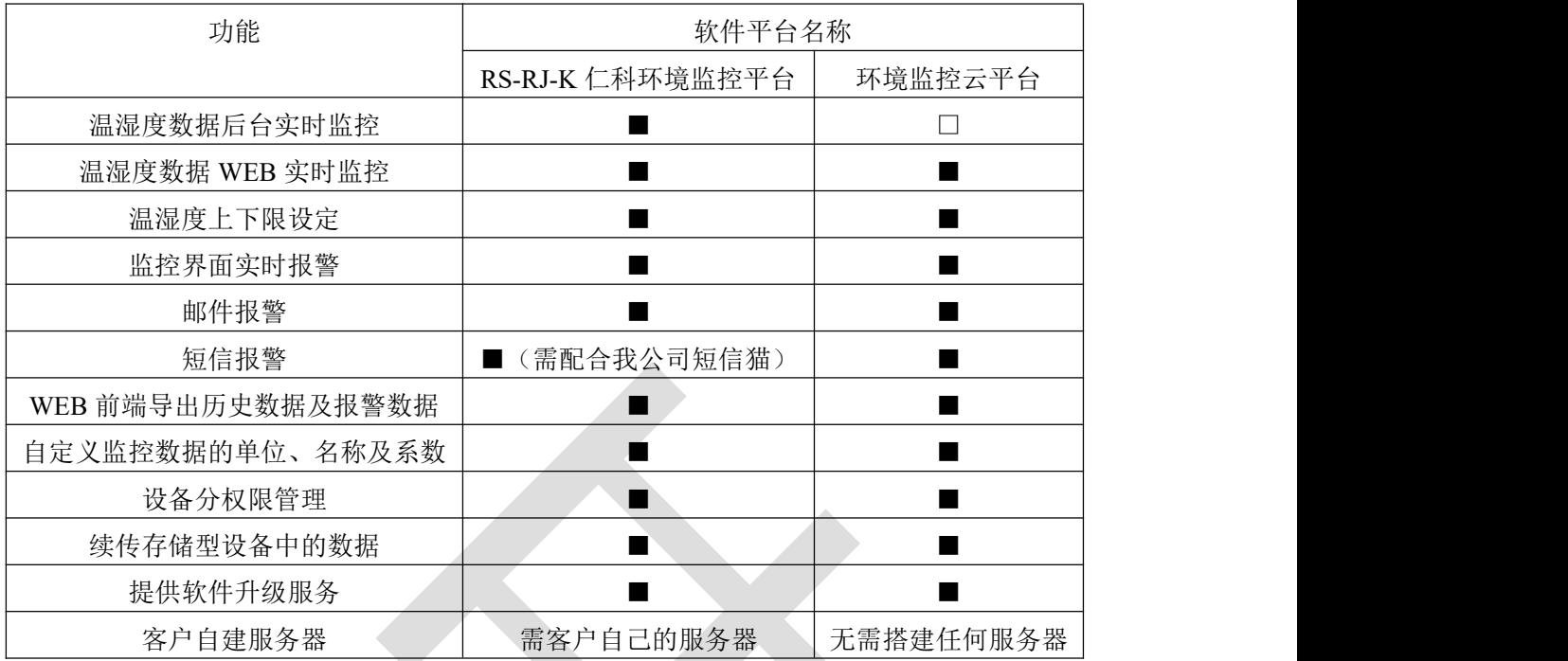

平台 **1** :RS-RJ-K 软件平台。此平台部署在客户的电脑或服务器上,设备通过网线或者广 域网将数据上传至平台。具体 RS-RJ-K 软件平台的介绍请参阅"RS-RJ-K 仁科温湿度监控 平台使用说明"。

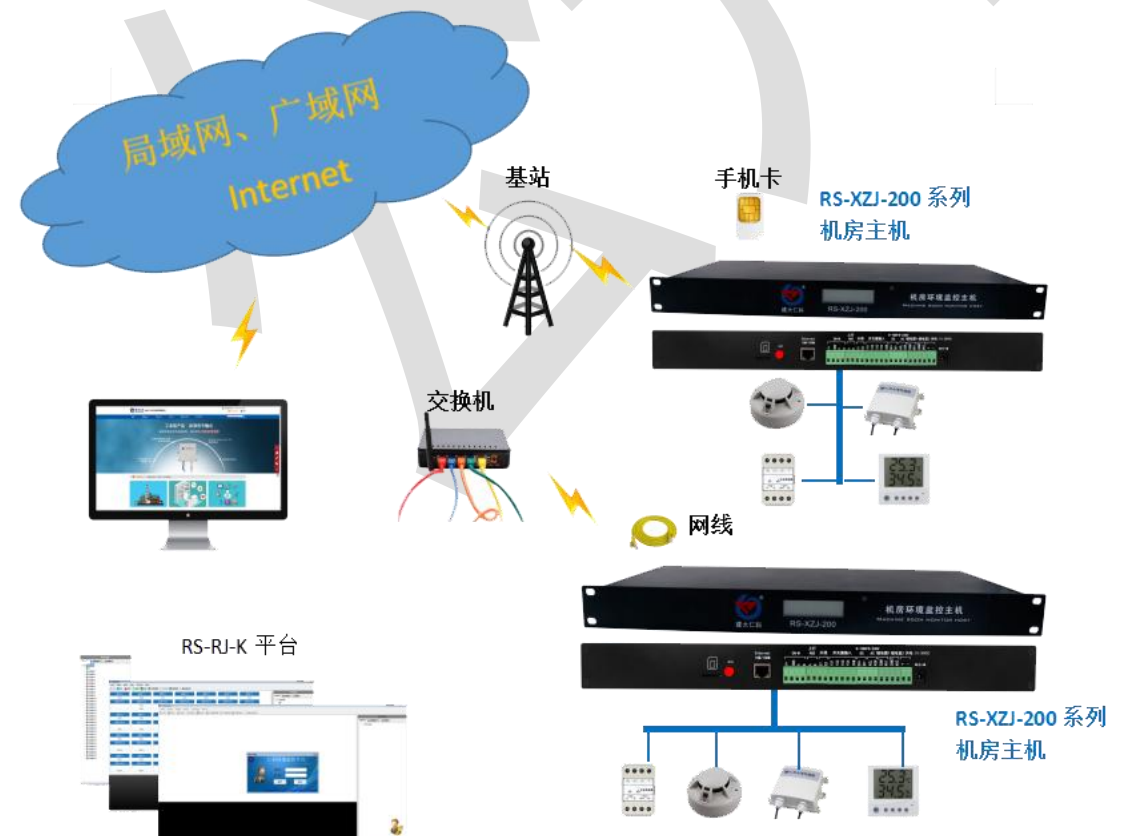

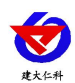

平台 2: 云监控平台。若 RS-XZJ-200-Y 机房主机上送数据至我公司的云监控平台, 设备的 设置是最简单的,客户无需自建服务器,只需要将设备插上网线,配置一下本地网络参数 即可。

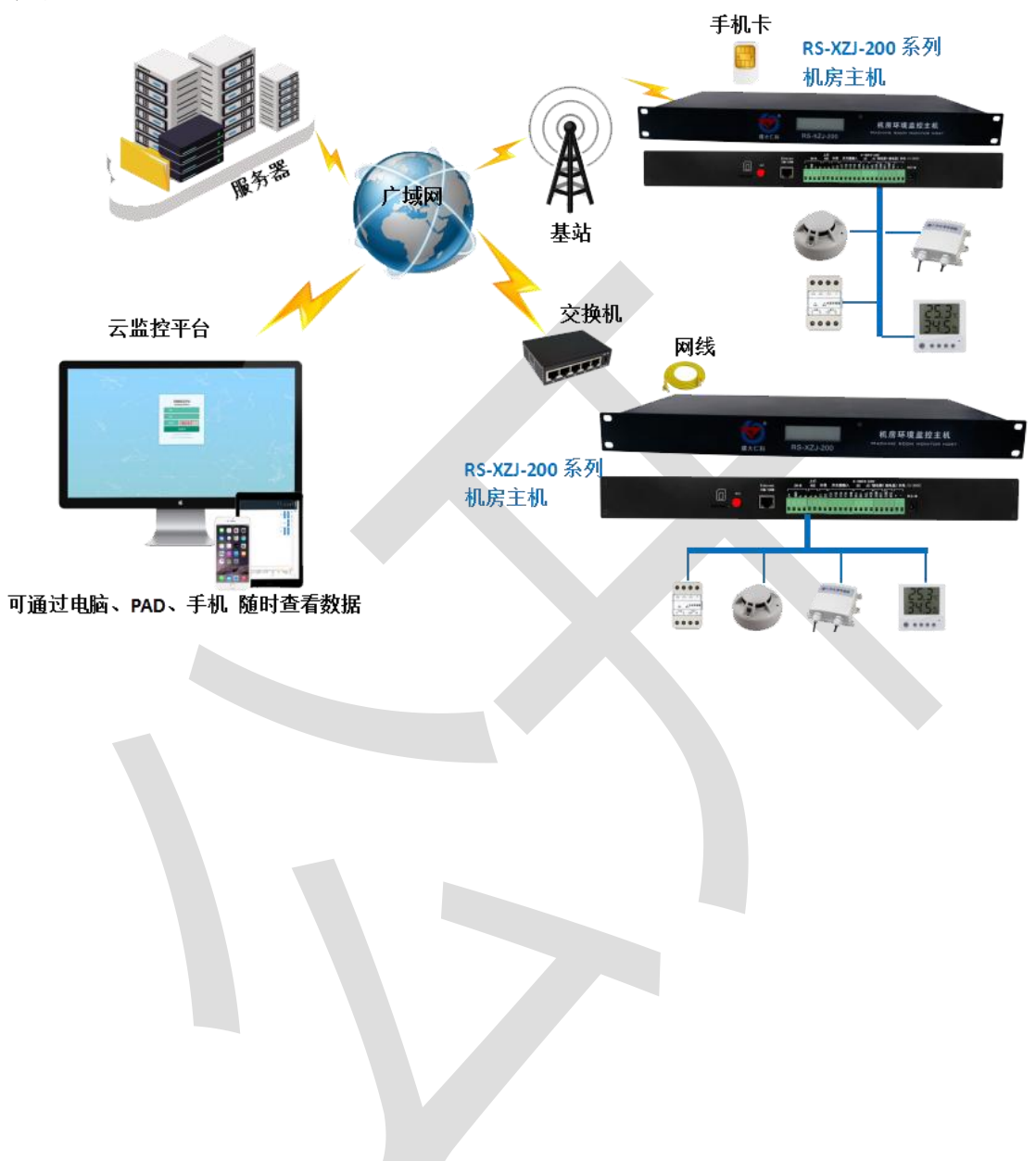

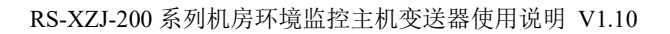

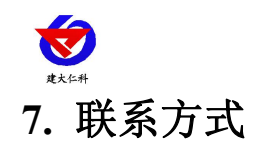

<span id="page-29-0"></span>山东仁科测控技术有限公司

营销中心:山东省济南市高新区舜泰广场 8 号楼东座 10 楼整层

邮编:250101

- 电话:400-085-5807
- 传真: (86) 0531-67805165
- 网址:[www.rkckth.com](http://www.rkckth.com)
- 云平台地址:[www.0531yun.com](http://www.0531yun.cn)

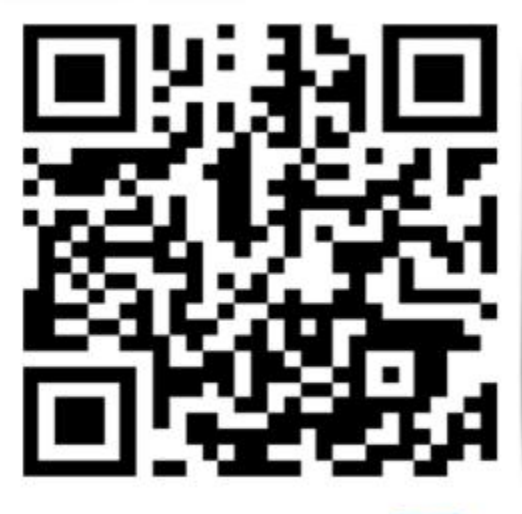

山东仁科测控技术有限公司 官网

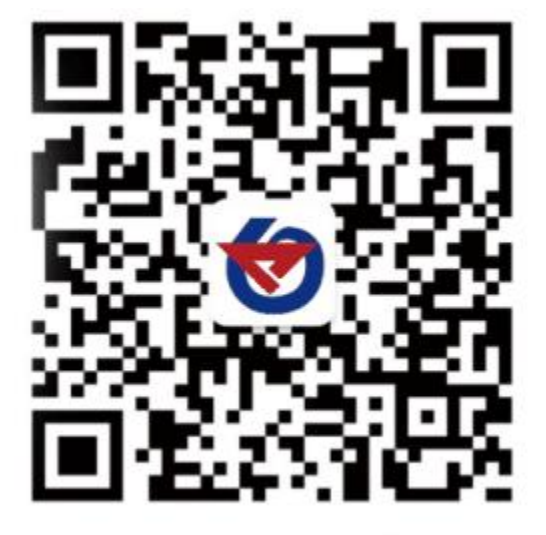

欢迎关注微信公众平台,智享便捷服务

# <span id="page-29-1"></span>**8.** 文档历史

- V1.0 文档建立
- V1.1 增加平安报警功能
- V1.2 修改继电器有源无源输出
- V1.3 添加 4G 功能、添加 APN 接入信息
- V1.4 增加物联云平台
- V1.5 增加整点存储功能设置,修改继电器工作模式
- V1.6 更改服务器目标地址
- V1.7 增加 04 功能码
- V1.8 增加对功耗的说明,及修改部分参数
- V1.9 更改继电器描述
- V1.10 增加工作温度